#### CHAPTER 9

## DIAL

# DIAL User's Manual

# 9.1 INTRODUCTION

The Design Interface and Access Library (DIAL) has been created to give users of the SCALDsystem access to the various components of the design data base. It consists of a collection of routines, subprograms, and support utilities that can be assembled into a powerful user-defined interface program written in Pascal. Pascal was chosen as the implementation language for several reasons:

- 1. Pascal is a well known programming language; the user is likely to have people with Pascal experience available.
- 2. Pascal, as a general purpose programming language, places no restrictions on the user in terms of the kinds of operations that can be performed.
- 3. As the SCALDsystem evolves, the interface language remains the same. New library functions may be added, but old interfaces will always work. There is no danger they will become obsolete or have to be changed with new releases.
- 4. Interfaces written in Pascal, like all of the SCALDsystem software, can be executed on Valid's hardware or the user's host.

DIAL provides the user with a flexible and powerful interface into the SCALDsystem data base. Numerous common operations are provided as utility procedures. Routines that read and process each of the data base files are provided to minimize the amount of work required to implement a custom interface. Using these procedures, the user can format desired reports, output lists, make queries, and perform design verification.

While DIAL can be used for many things, this document is primarily concerned with the implementation of interfaces<br>between the SCALDsystem and other CAD/CAE systems. The use between the SCALDsystem and other CAD/CAE systems. of DIAL for generating reports, performing design rule verification, or making general queries follows naturally from the capabilities described below.

 $9 - 3$ 

It is assumed that the reader is familiar with the SCALDsystem, its programs and data bases, and the programming language Pascal.

# 9.2 TYPES OF INTERFACES

DIAL can be used to implement two kinds of interfaces: logical and physical. These interfaces differ in the kinds of information they access, what type of system they are intended to interface to, and how they fit into the SCALDsystem design process. A logical interface is used to access the logical description of the design. It is used, for example to interface to a logic simulator. A physical interface is used to access the physical description of the design. It is used, for example, to interface to a physical layout system. These interfaces are described in more detail in the following sections.

-- SCALDsystem Interface Process Flow --

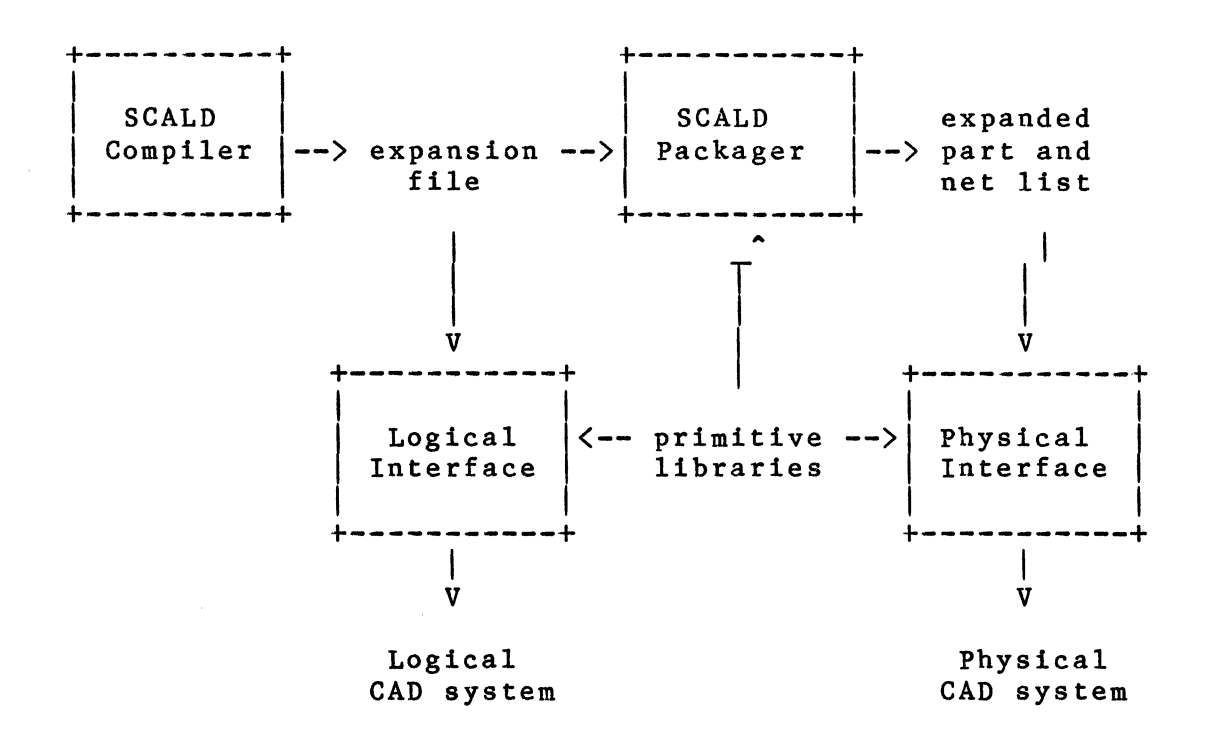

### LOGICAL INTERFACE

A DIAL logical interface processes the output of the SCALD Compiler (the expansion file). No physical information (pin numbers, location designators, etc.) is accessable by a logical interface since this information is added to the design by the Packager. Information about the design hierarchy, however, is available and, with appropriate restrictions in the use of the SCALD III language, hierarchical descriptions of the design can be generated. SIZE replication can be performed for components that use the SIZE property, so that the user can take advantage of vectored components. TIMES expansion, WIRE GATE elimination, and signal versioning are not performed since these are strictly Packager functions. Designs that use these features MUST be processed with a physical interface or they must be handled by whatever system the interface is being used to communicate with. A logical interface can also access primitive libraries if such are needed by the particular interface.

There is no provision for feedback when using a logical interface since the feedback is handled by the Packager. logical interface bypasses the Packager making it impossible to generate feedback information that the Packager can understand. If feedback from the destination system is needed, a physical interface MUST be used.

Logical interfaces are used when interfacing to logical CAD tools such as a logic simulator. These tools require a logical description of the design and do not need physical information. Such tools also commonly handle hierarchical designs which are capable of being described with a logical interface.

#### PHYSICAL INTERFACE

A DIAL physical interface processes the output of the Packager (the expanded part and net lists). The interface has access to all of the physical information in the design, but little of the hierarchical structure - the design is treated as being flat. The interface can also access part libraries if needed. Since the design is processed by the Packager before reaching the physical interface, there are no restrictions in the use of the SCALD III design language.

Feedback from the destination system is possible since the interface processes the Packager's output files.

Physical interfaces are used when interfacing to physical CAD tools such as a PC layout system. The tools require, in general, a flat description of the physical

design complete with pin numbers, location designators, and the like. Hierarchical interfaces to physical CAD systems are not directly supported.

#### 9.3 STRUCTURE OF AN INTERFACE

A DIAL interface, whether logical or physical, is implemented in Pascal. The user writes procedures that perform the desired processing of the data base and outputs information in the desired format. DIAL includes several utilities to make the task of implementing an interface easier. Included are procedures to parse input files, handle character strings, create and manipulate data structures, sort items, output information. These are further described below.

## DIAL INTERFACE PROGRAM FLOW

A DIAL interface program consists of several phases. DIAL includes routines for each of the phases except output generation, which must be written by the user. The program phases are:

- 1. Initialization
- 2. Read the data base
- 3. Perform processing
- 4. Design analysis
- s. Output the results

The first three steps are common to all DIAL interfaces. The output phase is customized for the particular interface of interest. A template is supplied with DIAL which a user's program should be designed from. This template will define the intended order in which the DIAL procedures should be called. The user may choose to restructure the interface program. The phases listed above are intended only as a guide. The method in which a program can be set up and run on a specific operating system is described in the appendices.

#### INITIALIZATION

Various tables and runtime "constants" are initialized in this phase. The user can add his own initialization code as well. The initialization also includes the reading of a directive file to allow user-settable control of the execution of the interface program. The following routines do the initialization:

- 1. INIT DIAL -- Initialize the DIAL constants.
- 2. READ DIRECTIVES FILE -- DIAL is supplied with a set of standard directives which makes it possible to change the environment for an interface every time it is run. It is also possible for the user to add new directives to the interface by using the routine PROCESS DIRECTIVES.

# DATA BASE INPUT PHASE

Files must be read in to set up the data base to represent a design. The data base to be set up can be either a logical or physical data base. There are three routines which are supplied to set up the appropriate data base. The routines which are supplied are:

- 1. READ LOGICAL DATA BASE -- Read in the compiler expansion file and set up a data base which can be used to be related to by a logical simulation device. This routine will read in the expansion file, do expansion of replicated parts, assign physical net names, and give a logical part a physical designator.
- 2. READ PHYSICAL DATA BASE -- Read in the Packager produced expanded net and part list files. These files are used to set up a data base which represent the design in a way which can be used for a physical device.
- 3. READ DATA BASE -- This routine makes it possible for an interface-to be either logical or physical. The standard directive INTERFACE TYPE is supplied which makes it possible for the interface to tell whether the data base should be set up as logical or physical. ( see Read directives file for information about directives )

### DESIGN ANALYSIS

The user may wish to apply some site-specific design rule verification to a design. This is accomplished in this optional phase. A user-written routine is used to walk the data structures and apply certain tests to detect specific problems. Utilities are provided to make accessing the data structures simple and direct.

#### OUTPUT PHASE

During the output phase, the design is output to text<br>with user-supplied routines. These routines decide files with user-supplied routines. which data are to be output and what the format should be. Utilities are provided to make I/O as straight forward as possible. The user has complete control of the format of the output. An output procedure designed as the last phase of a logical interface can be added as the last phase of a physical interface without modification. This allows the<br>user to get maximum mileage from development efforts. See user to get maximum mileage from development efforts. the section on utilities for a description of routines for implementing the output phase.

#### 9.4 DATA STRUCTURES REPRESENTING THE DESIGN

The design is represented in memory in a number of data structures supported by DIAL. The data structures will be described in this section, but the source declarations for all of the data structures can be found in the type declaration section of the types.pas file. These data structures are designed to be able to represent both the logical and the physical design. For this reason, much of the structure formation revolves around the relation of the logical data to the physical data. When designing a logical interface, some of the physical information may not be needed.

The word "physical", in the case of logical DIAL, means an element which is not in SCALD format. The SCALD language allows considerable latitude in naming parts, signals and pins. Most systems being interfaced with have considerably more restricted notions of what a legal name may consist of. A "physical" name is, in general, an abbreviation of the SCALD name to a simpler form. In the case of a physical interface, these abbreviations take the form of location designators (U31), pin numbers and net names. The notion of physical names is used in a logical interface to make the notions consistent for all DIAL interfaces. In logical DIAL, a physical name is a name not in SCALD format, but is in the user system format. In logical DIAL a physical part is a one section part which has a one to one correspondence with each Valid logical part.

## DRAWING NAMES

A Drawing Name is the occurrance of a drawing in a design. A Drawing\_name is defined as:

drawing name structure =  $record$ next in generic bucket: drawing name ptr;

next in instance bucket: drawing name ptr; first generic bucket: drawing name ptr; generic name: string; instance name: string; is unique: boolean; parts: logical\_part\_ptr;<br>end;  $end;$ 

A drawing name is entered into two tables: the generic drawing table and the instance drawing table. The instance table has an entry in it for each time a drawing is used in a design. The instance drawings are connected by the thread NEXT IN INSTANCE BUCKET. The name (INSTANCE NAME) of the entry is the name of the drawing, with the path of the drawing it is in proceeding it. The generic drawing is the occurance of the actual drawing itself. The name (GENERIC NAME) of the generic drawing is the actual name of the drawing. If the generic drawing is used more than once in a design IS UNIQUE is FALSE, and FIRST GENERIC BUCKET points to the first entry in the generic table-for the drawing. All of the parts which are in the drawing are contained on the list of parts (PARTS).

LOGICAL PARTS

A logical part represents an instance of a part in a drawing. It's name is the path name of the instance which is created and assigned by the SCALD Compiler. The Logical part structure is defined as:

logical part structure = record

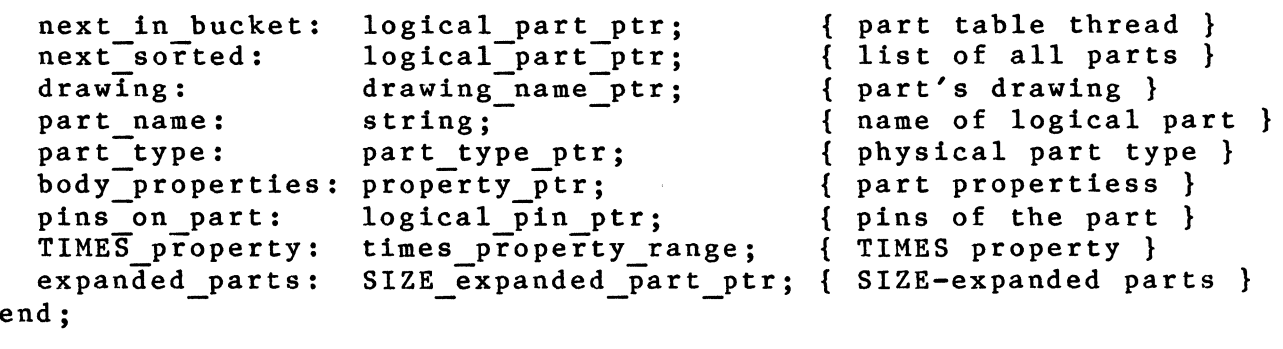

The logical parts are kept in a table and linked together with the NEXT IN BUCKET field. The NEXT SORTED field links together all of the logical parts in  $\overline{a}$ particular drawing. The DRAWING field points to the drawing table entry describing the drawing in which the part appears. The logical part name is stored in PART NAME. The part type is specified by PART TYPE which points to the

library part type description. Properties which are<br>specific to the part are kept in BODY PROPERTIES. The pins specific to the part are kept in BODY PROPERTIES. attached to the part are kept in a list pointed to by PINS ON PART. The TIMES property attached to the part is specified by TIMES PROPERTY (This field is not used in Logical DIAL, it will always be zero). The SIZE expanded parts are kept in a list pointed to by EXPANDED PARTS.

#### SIZE EXPANDED PARTS

A SIZE expanded part describes a SIZE replicated logical part. Every logical part has at least one SIZE expanded part (since  $SLE > 0$ ). The Size expanded parts represent a two dimensional array of SIZE by TIMES properties (in logical DIAL this will always be a one dimensional array since there is not a TIMES property). A SIZE expanded part is defined as:

SIZE expand part structure  $=$  record

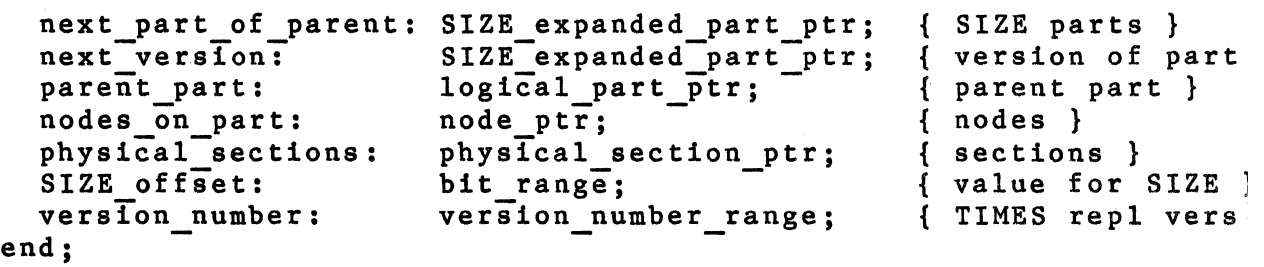

The list of SIZE expanded parts is rooted on a logical part and threaded together with NEXT PART OF PARENT. If there is a TIMES property associated-with-a part, the list of new versions is rooted in a SIZE expanded part and threaded with NEXT VERSION. The parent logical part is specified by PARENT PART. The nodes connected to the part are NODES ON PART and are sorted by physical pin number (after physical section assignment). The physical section allocated to the SIZE expanded part is listed by PHYSICAL SECTIONS.

#### LOGICAL PINS

For each pin on the logical part, there is an associated logical pin structure which describes this pin. The Logical Pin structure is defined as:

logical pin structure  $=$  record

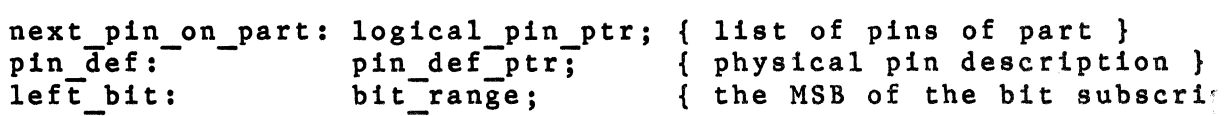

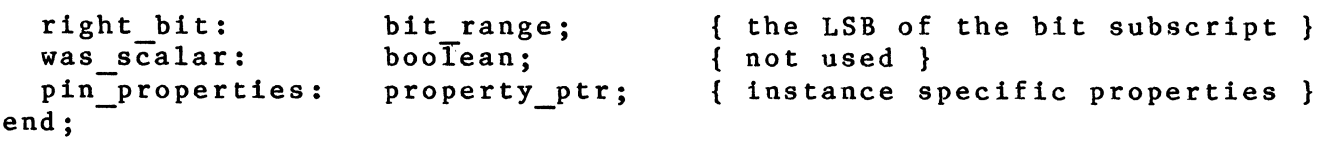

Logical pin list are rooted on a logical part and threaded with NEXT PIN ON PART. The physical pin is described by PIN  $\overline{DEF}$  (where the pin name and pin numbers can be found). The bit subscript for the pin are kept in LEFT BIT (the most significant bit) and RIGHT BIT (the least significant bit). The field WAS SCALAR will not be used by a DIAL program. The properties of the pin (instance specific properties) are listed in PIN PROPERTIES.

#### NODES

A node describes a pin on a specific part. The node structure is defined as:

node structure = record

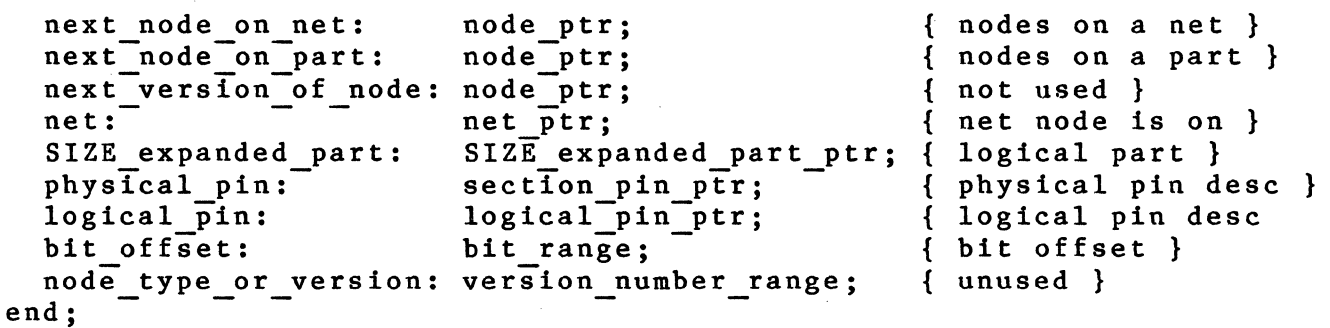

Lists of nodes are found on nets (using the NEXT NODE ON PART thread) and SIZE expanded logical parts (using the NEXT NODE ON PART thread - ordered by pin and offset). The NEXT VERSION OF NODE field is not used by a user's DIAL program. Each node points to the net to which it is connected (NET). The pin is described by PHYSICAL PIN and LOGICAL PIN (which also uses the logical bit offset  $(BIT$  OFFSET). The logical part for the node is SIZE EXPANDED PART. The NODE TYPE OR VERSION field is not used $\overline{\phantom{a}}$ by a use $\overline{\phantom{a}}$ 's DIAL program.

#### NETS

A net describes a one bit wide logical/physical net. The net structure is defined as:

net structure = record

next logical net in bucket: next\_physical\_net\_in\_bucket: non-riversen-noe----<br>logical\_name: net\_ptr;  $net$  ptr; string; bit\_offset: bit\_range; bit\_offset:<br>physical name: nodes on net: version number: version number range; { version due to TIMES } versions used: net properties: end: bit range; { bit subscript }<br>string; { physical net nam node ptr; version number range; { not used } property\_ptr; { properties of the net } { logical net name thread net ptr; { logical net name thread net ptr; { phys net name thread } { logical net name } { bit subscript } { physical net name } { nodes on the net }

The logical name for the net (LOGICAL NAME) is the logical signal name. The logical name also includes a bit offset (BIT OFFSET). If the logical net name is a scalar (has no bit subscript), the bit offset is set to  $-1$ . Each net also has a physical name (PHYSICAL NAME). The nets are kept in two tables: physical net table (using the NEXT PHYSICAL NET IN BUCKET thread) and the logical net table (using the NEXT LOGICAL NET IN BUCKET thread). Each net has a list of nodes to which it is attached (NODES ON NET). If the net was created because of TIMES property processing, it is given a version number (VERSION NUMBER). It is not possible to have versions in Logical DIAL, so this field does not apply. The properties of the net are listed in NET PROPERTIES. The field VERSIONS USED is not used by-DIAL.

There are three special nets which are passed from a design to DIAL. These nets are the NC, 0 and 1 nets. The NC net contains all of the nodes which are not explicitly connected to any net. If these nodes are to be printed out, each node should have an integer appended to it. Then, all of the nodes will not be tied together.

The O and 1 nets are constant signals. The 0 net has a logical net name of the numeric 0 and the physical net name of "ZERO". This net can be used in a logic simulator to show the net has a constant value of 0. The 1 net has a logical net name of the numeric 1 and a physical net name of "ONE". This net can be used in a logic simulator to show the net has a constant value of 1.

PART TYPES

A PART TYPE describes a physical part type. The part types are defined in a chips file. The Part Type structure is defined as:

part\_type\_structure = record

next in bucket: part type ptr; { next part }

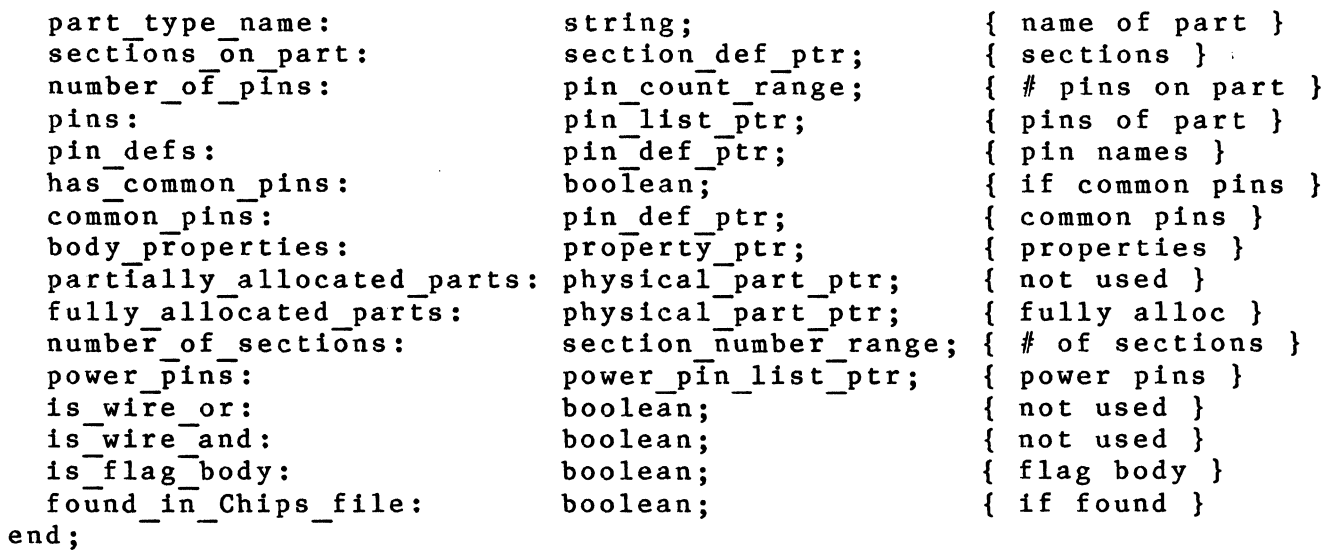

A table of part types is kept with entries threaded by NEXT IN BUCKET. The name of the part type is specified by PART TYPE NAME. A list of the sections and all of the pins<br>connected to each type is stored in SECTIONS ON PART. The connected to each type is stored in SECTIONS ON PART. number of the pins on the part is stored in NUMBERS OF PINS. The pins of the part are listed in order (by ascending  $pin$ number) in a list specified by PINS. The names of the pins are specified in a list rooted at PIN DEFS. If the part has any pins common to more than one section, HAS COMMON PINS will be TRUE. If HAS COMMON PINS is true, COMMON PINS threads the PIN DEFS of the pins. The properties of the part type are kept in BODY PROPERTIES. The field<br>PARTIALLY ALLOCATED PARTS Is not used in DIAL. A list of PARTIALLY ALLOCATED PARTS is not used in DIAL. all physical parts of this part type is kept in FULLY ALLOCATED PARTS. The number of sections contained in the part is specified in NUMBER OF SECTIONS. The power pins of the part are kept in a list  $(PO\overline{W}ER$  PINS). The fields IS WIRE AND and IS WIRE OR are not used in DIAL. When the part type is found in the Chips file and completed, the FOUND IN CHIPS FILE flag is set TRUE.

There are some part types which are not part of the design, but they may appear in the logical design. These parts are the wire gate bodies which are used for versioning and flag bodies and a root part type which are used to find the interface signals. When a design is being written out, it should be taken into account that these bodies are not part of the actual design, but they are still there. There are routines which are supplied to handle these parts.

# PIN DEFS

A PIN DEF describes a physical pin as defined in a chips file. A pin def is defined as:

pin\_def \_structure = record

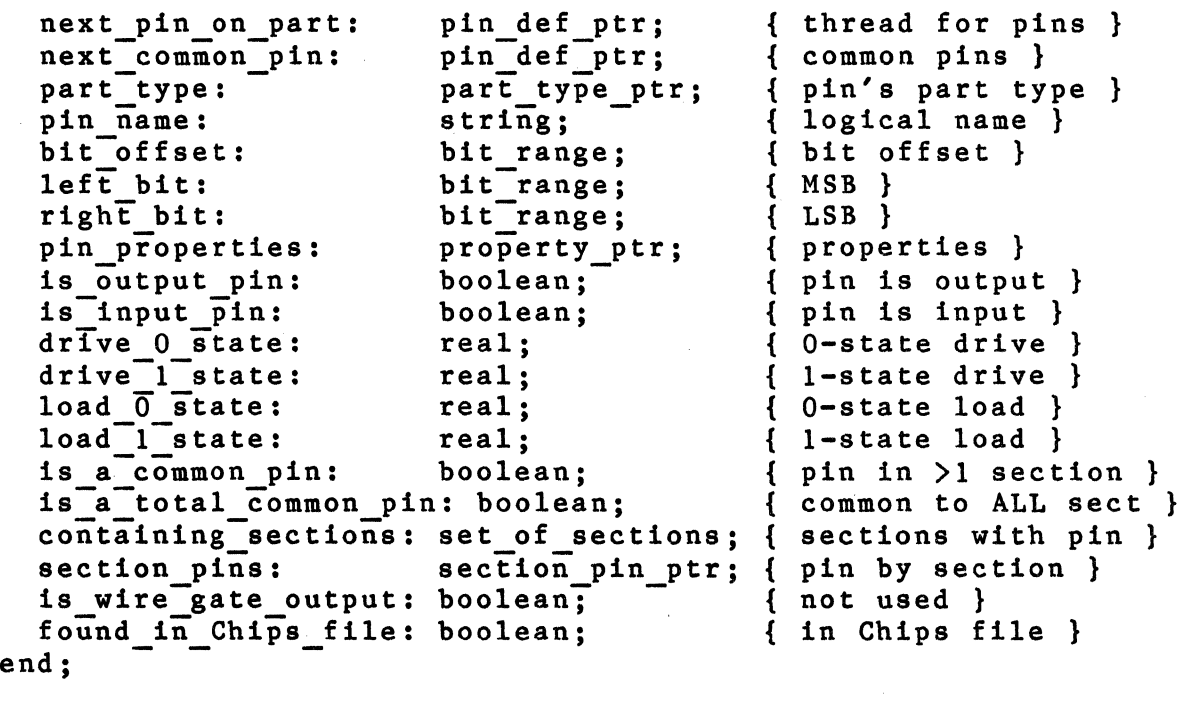

A list of all the pins for a part is rooted on the part type and threaded with NEXT PIN ON PART. The next pin in the list of common pins of the part type is NEXT COMMON PIN. The part type the pin is part of is specified by PART TYPE. The name of the pin (logical name) is specified by  $PI\overline{N}$  NAME. The bit offset for the pin is specified by BIT OFFSET (which is  $-1$  if the pin is a scalar). The union of the bit subscripts referred to by all of the logical parts is specified by LEFT BIT (the Most Significant Bit) and RIGHT BIT (the Least significant Bit). After the Chips file is read, LEFT BIT and RIGHT BIT specify the range for the pin on a physical part section.

The properties attached to the pin are specified by PIN PROPERTIES. If the pin is an input pin, IS INPUT PIN is TRUE. If the pin is an output pin, IS OUTPUT PIN is TRUE. The DC current drive and loading for both the 0-state and 1-state are specified by DRIVE 0 STATE, DRIVE 1 STATE, LOAD 0 STATE and LOAD 1 STATE. If the pin appears in more than one section, the IS A COMMON PIN flag is TRUE. If the pin is common to ALL sections of the part and has the same pin number on all sections the IS A TOTAL COMMON PIN flag is set to TRUE.

A set of the sections (by number) in which the pin appears is kept in CONTAINING SECTIONS. The pins of the part are listed in order by section in SECTION PIN. Each pin def is initially constructed when a pin is referenced in the-compiler expansion file. When the pin is found in the Chips file and completed, the FOUND IN CHIPS FILE flag is set to TRUE. The field IS WIRE GATE OUTPUT is not used in DIAL.

## POWER PINS

A power pin describes a pin of the part connected to a power supply. A power pin on a part is defined as:

```
power pin list = 
      record
        next power pin: power pin list ptr; 
{ next in the list } 
        power pin: power pin name ptr; { name of the pin }
      pin_number: name_ptr;<br>end:
                                             { power pin number }
```
The next pin in the list of the power pins is given by NEXT POWER PIN. The POWER PIN points to a description of a generic power pin. The pin number corresponding to the power pin is given by PIN NUMBER. The list is rooted in a part type and is sorted by position contained in the power pin name description.

A power pin name describes a generic power pin. This list contains all of the power pins in the design and it is rooted in a global variable (POWER PIN NAMES) and is sorted by pin name. The power pin name is defined as:

```
power pin name = - record 
          next power_pin: power_pin_name_ptr; 
{ next in list } 
          pin name: name ptr; 
          position: power_pin_position_range; { position in output }
       end; 
                                                 { name of the pin }
```
The next in the list of power pin names is given by NEXT POWER PIN. The name of the power pin is PIN NAME. Its position in the output list is specified by POSITION.

SECTION DEFS

A section def describes all the pins attached to a section of a part. The definition of a section def is:

section def structure = record

next on part: section<sup>-</sup>number: section<sup>-</sup>number-range; { section number } number of pins: pin count range; { number of pinss } pins: section def ptr; section pin ptr; { next section } end; { list of pins }

The list of sections is rooted in a part type and threaded by NEXT\_ON\_PART. The number of the section is SECTION NUMBER. NUMBER OF PINS specifies the number of pins that appear in this section. An ordered list of all the pins on the section is kept in PINS.

SECTION PINS

A Section pin describes a pin of a section. The section pin is defined as:

section pin structure = record

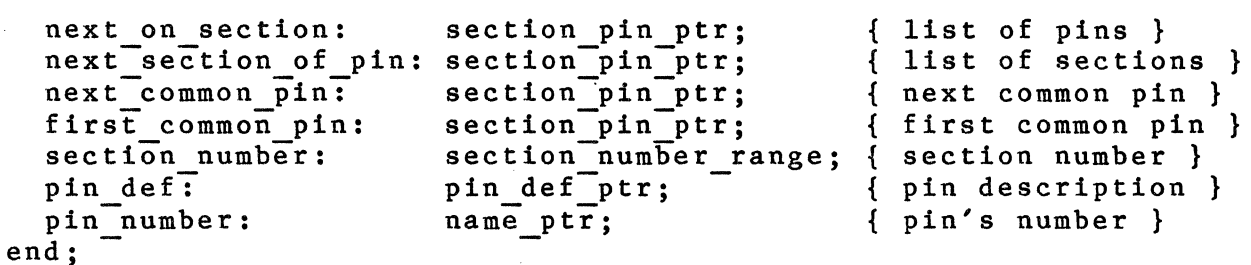

The section pins are listed by pin name (in s list rooted at a pin def) and threaded by NEXT SECTION OF PIN. All pins on a section are listed (in a list rooted on a section def) and threaded by NEXT ON SECTION. A list of all pins that are common (share the same physical pin) are threaded by NEXT COMMON PIN. The number of the section in which the pin resides is SECTION NUMBER. The pin definition is specified by PIN DEF. The pin number is specified by PIN NUMBER.

# PHYSICAL PARTS

A physical part describes an instance of a physical part. A physical part may be a physical package, as in physical DIAL or a physical part may be a a part which has

been transformed out of the VALID representation into another representation, as in logical DIAL. A physical part is defined as:

physical\_part\_structure = record

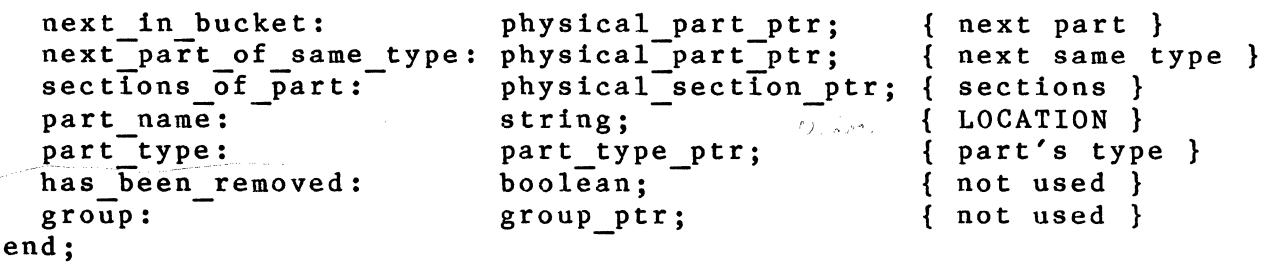

All physical parts are kept in a table whose entries are threaded by NEXT IN BUCKET. A list of all the physical parts that have the same part type are threaded by NEXT PART OF SAME TYPE which is rooted in the appropriate part type.  $\overline{A}$  list of all of the sections of the part is rooted in SECTIONS OF PART. The physical part's name is stored in PART NAME. The part type of the physical part is indicated by PART TYPE. The fields HAS BEEN REMOVED and GROUP are not used by DIAL.

PHYSICAL SECTIONS

A physical section describes a section of a physical part. A physical section is defined as:

physical\_section\_structure = record

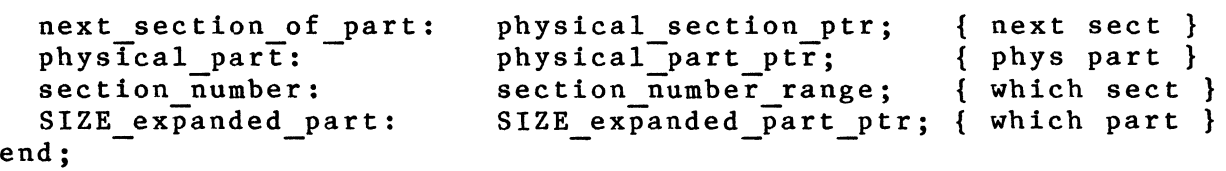

All sections of a particular physical part are linked by the NEXT SECTION OF PART thread (the entries in the list are ordered by ascending section number) rooted in the physical part that these sections are a part of (specified by PHYSICAL PART). The section number for the section is specified by SECTION NUMBER (the same section number as specified in the part type). The logical part that the section is allocated to is specified by SIZE EXPANDED PART. If SIZE EXPANDED PART is NIL, the physical section has yet to be allocated.

## PROPERTIES

Properties can appear on almost every object in the design: logical parts, logical pins, part types, part type pins, and nets. A property is defined as:

property\_list = record next: property\_ptr; { next property } name: name ptr; text: string; end; { property name } { property value }

The list of properties are threaded by NEXT. The property has a property name associated with it (NAME), as well as a value for the property (TEXT).

# 9.5 GRAPH OF STRUCTURES

The following graph is a simple pictorial description of the interrelation of the data structures.

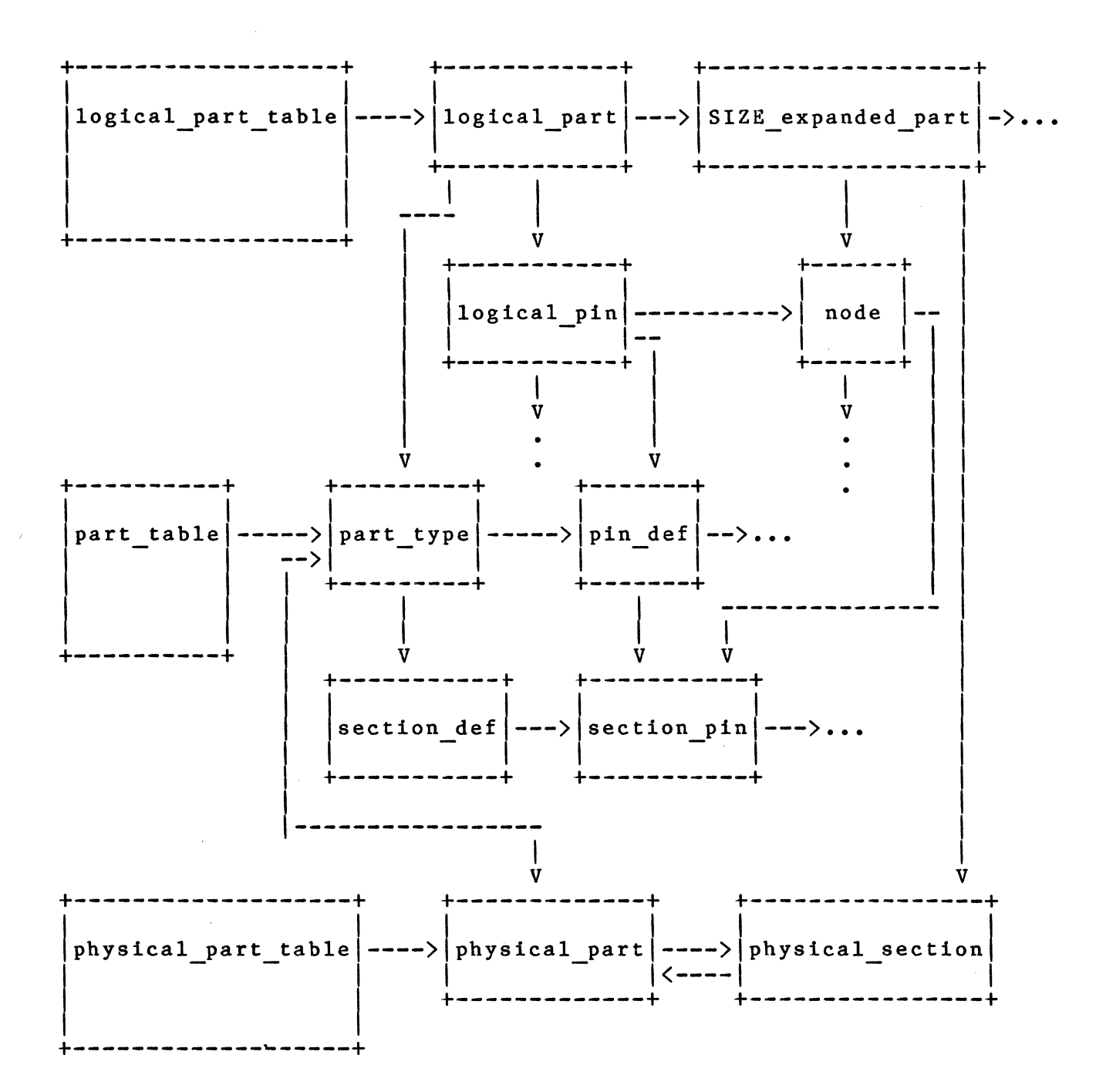

## 9.6 TABLE STRUCTURE ROUTINES

The main data structures of DIAL, which are described in the structure section, are kept in their respective tables. Each of these tables have routines which are designed to manipulate them. below. The routines are described

#### LOGICAL PARTS

The Logical Part Structure, which was described in the structure chapter, is kept in the Logical Part Table. The following routine is supplied to find entries in this table:

## FIND LOGICAL PART

function find logical part(name: string; var part: logical part ptr): boolean;

Search for the given logical part (specified by the part's path name only) in the table. If found, return TRUE and a pointer to the part. If not found, return FALSE.

### NETS

The two Net structures, which are described in the structures section, are kept in two tables. The Physical Nets are kept in the Physical Net Table and the Logical Nets are kept in the Logical Net Table. Both tables have a routine which makes it possible to find entries in the tables. The routines are: The routines are:

FIND LOGICAL NET

function find logical net(name:string; subscript: integer; version number: version number range; var net: net ptr $\overline{)}$ : boolean;

Search for the given logical net in the logical net name table and return FALSE if not found. If found, return TRUE and a pointer to the net.

### FIND PHYSICAL NET

function find physical net(name: string; var net: net  $ptr$ ; boolean;

Search for the given physical net in the physical net

table. If not found return FALSE, otherwise return TRUE and a pointer to the net.

### PART TYPES

The part type structures, which are described in the<br>ure chapter, are kept in the part type table. The strucure chapter, are kept in the part type table. routine which finds entries in this table is:

### FIND PART TYPE

function find part type(part name: string; var part type: part type ptr): boolean;

Search for the given part type in the part type table. If not found return FALSE, otherwise return TRUE and a pointer to the part type.

#### PHYSICAL PARTS

The physical part structures, which was described in the structure chapter, are kept in the physical part table. The routine to find entries in this table is:

### FIND PHYSICAL PART

function find physical part(part name: string; var physical part: physical part ptr): boolean;

Search for the given physical part in the physical part<br>table. If not found return FALSE, otherwise return If not found return FALSE, otherwise return TRUE and a pointer to the physical part.

## 9.7 OTHER DIAL DATA STRUCTURES

There are several utility data structures provided that are intended to make it easier to implement a DIAL interface. These are described below.

#### NAMES

The standard form for character manipulation is with the ALPHA type defined as follows:

ALPHA = PACKED ARRAY  $[1 \cdot .16]$  OF CHAR;

This construct is useful for much work with text but is severely restricted (see the section on strings below for a more flexible character string manipulation mechanism). Alpha names are used most frequently to represent property

names. Since property names (and other name as well) are often reused - the PATH property, for example, appears on every logical part - all alpha names are placed in a table. This allows names to be compared by comparing pointers: a definite efficiency improvement. The table is maintained with the following routine:

#### ENTER NAME

function enter name(name: alpha): name ptr;

Search the alpha name table for the given alpha name. If not found, enter it into the table. Return a pointer to the name.

Names are represented by the pointers from this table and have the form:

NAME PTR =  $^{\circ}$ NAME TYPE;  $NAME$  TYPE = RECORD NEXT NAME: NAME PTR; NAME: ALPHA; END;

#### STRINGS

Pascal provides no support for a dynamic string type.<br>p allocated string package is therefore provided. The A heap allocated string package is therefore provided. basic data type is the STRING with the following definitions:

 $MAX$  STRING LENGTH = 255;  $STRING = \n\degree$  STRING TYPE; STRING TYPE = PACKED ARRAY  $[0...MAX$  STRING LENGTH] OF CHAR;

The first element of the string is interpreted as being the string's length. IT IS FIXED AT THE TIME OF CREATION AND CANNOT BE CHANGED! A dynamic string is available by creating a string of MAX STRING LENGTH. The length of such strings can be manipulated. The manipulation routines assume that the string's length can be extended to MAX STRING LENGTH with the first character defining the string's current length. Strings can be released and the space returned to a free list from which future strings will be allocated. The routines that form the string package are:

CREATE A STRING

procedure create a string(var str: string; length: string range);

Create a new string of the given length. If there is a string of the desired length in the free string list, use it, otherwise create a new string from the heap.

#### RELEASE STRING

procedure release string(var str: string);

Release the given string returning the string to the free string list.

### COPY STRING

procedure copy string(source: string; var dest: string);

Copy the source string to the destination string. If the destination string is not the correct length, release it, create a new string of the correct length, and copy the source string into it.

#### COPY FROM STRING

procedure copy from string(str: string; var name: alpha);

Copy from the given string into the given ALPHA. Truncate if the string is longer than 16 characters and blank pad if shorter.

COPY TO STRING

procedure copy to string(name: alpha; var str: string);

Copy from the given ALPHA to the given string. Do not copy trailing blanks. If the string is not of the correct length, release it, create a new string, and copy to it.

#### CMPSTRLEQ

function CmpStrLEQ(sl, s2: string): boolean;

Return TRUE if the first string is  $\leq$  the second string.

 $9 - 23$ 

#### CMPSTRLT

function CmpStrLT(sl, s2: string): boolean;

Return TRUE if the first string is < the second string.

#### CMPSTRGT

function CmpStrGT(sl, s2: string): boolean:

Return TRUE if the first string is  $>$  the second string.

#### CMPSTREQ

function CmpStrEQ(sl, s2: string): boolean:

Return TRUE if the two strings are equal.

### COMPARE STRINGS

function compare strings(sl, s2: string): compare type;

Return an enumerated type (LT, EQ, GT) after comparing the two given strings.

#### ADD CHAR TO STRING

function add char to string(str: string; ch: char): boolean;

Add the given character to the end of the given string. It is assumed that the string can be extended to MAX STRING LENGTH. Return FALSE if the string is  $overline{r}$ flowed.

## ADD STRING TO STRING

function add string to string(dest, source: string): boolean;

Add the second string to the end of the first string. It is assumed that the destination string has been<br>created with MAX STRING LENGTH. This is very important created with MAX STRING LENGTH. since the routine assumes this is the case and if this is not the case some other string on the heap will be changed when the two strings are added together. The best way to use this procedure is to have the

destination string be a temporary storage string. The reason for this is that if a lot of string adding is to be done, a lot of strings of MAX STRING LENGTH must be created and this will eat up all of the storage allocated for the string heap very quickly. The temp string should be created with MAX STRING LENGTH, then the first byte of the string should be set to zero length by the following Pascal instructions:

> create a string(foo, MAX STRING~LENGTH): foo^ $[0]$ := chr(0);

These two instructions cause a string named 'foo' to be created with MAX STRING LENGTH. The string is then changed to make it of length zero but there are<br>still MAX STRING LENGTH bytes allocated to it. Now still MAX STRING LENGTH bytes allocated to it. when another string is added to 'foo' there will be enough bytes allocated to make it possible to make the addition. If the total number of bytes when the two strings are added together are greater than MAX STRING LENGTH, the funcion will return FALSE.

## ADD ALPHA TO STRING

function add alpha to string(dest: string; ident: alpha): boolean;

Add the given alpha to the end of the given string. Do not copy trailing blanks from the alpha. It is assumed that the string can be extended to MAX STRING LENGTH. Return FALSE if the string is overflowed.

#### ADD NUMBER TO STRING

function add number to string(str: string; number: integer): boolean;

Add the given integer (signed) to the end of the given string. It is assumed that the string can be extended to MAX STRING LENGTH. Return FALSE if the string is overflowed.

## CONCAT STRING TO STRING

function concat string to string(var dest: string;  $s1, s2:$  string): boolean;

Add one string (S2) to the end of another string (Sl).

Another string will be created on the string heap which will hold the result of the addition of the strings. If the lengths of the two strings add up to more than MAX STRING LENGTH characters, the resulting string will be truncated to MAX STRING LENGTH characters and the function will return FALSE.

### CONCAT ALPHA TO STRING

function concat alpha to string(var dest: string; str: string: ident: alpha): boolean;

Add the alpha (IDENT) to the end of the string (STR). A string (DEST) will be made which contains the result of the addition. If the resulting string is greater than MAX STRING LENGTH characters, the string will be truncated and the function will return FALSE.

# CONCAT CHAR TO STRING

function concat char to string(var dest: string;  $str:$  string; ch: char): boolean;

Add the character (CH) to the end of the string (STR). The result will be put into a newly created string (DEST). If adding the character makes the string greater than MAX STRING LENGTH the character will not be added and the function will return FALSE.

# CONCAT NUMBER TO STRING

function concat number to string(var dest: string; str: string; number: integer): boolean;

Add the number (NUMBER) to the end of the string (STR). The result will be placed into a newly created string (DEST). If the addition results in a string which is greater than MAX STRING LENGTH, the result wil be truncated and the function will return FALSE.

## PROPERTIES

The property structure, which was described in the structures section of this manual, is greatly used in DIAL. Therefore the following routine is needed to find an entry in a list of properties.

### ADD TO PROP LIST

procedure add to prop list(var prop list: property ptr; property name: name ptr;  $property$  value: string);

Add the given property to the property list. PROPERTY NAME is the name which the property will be known as, and PROPERTY VALUE is the value of the new property.

### FIND PROPERTY

function find property(prop list: property ptr; name: name ptr; var property: property ptr): boolean;

Search for the property pointed to by the name pointer in the property list pointed to by the property pointer. If not found return FALSE, otherwise return a pointer to the property and return TRUE.

# 9.8 DIAL UTILITIES

DIAL includes several utilities for use in implementing interfaces. It should be noted that it is Valid's goal to develop and support programs that run on the VAX, and 370 as well as the VALID machines. For this reason, ALL of Valid's analysis tools are written in standard Pascal (Jensen and Wirth). This is true for DIAL as well. Utilities are provided that extend the capabilities of Pascal and make it easier to use. None of the DIAL utilities use non-standard extensions to Pascal that may be present in any particular pascal compiler.

#### INPUT/OUTPUT

File I/O Routines

The following routines are designed to be used to control the user's files, so they can be written and read from in a correct manner.

# RESET FILE

# function reset file(filename: string; which: parse file type): boolean;  $URWQWR-R+Q$

Open the specified file for read using the given file name (FILENAME). If the file cannot be opened, return FALSE otherwise return TRUE.

# OPEN A FILE

function open a file(filename:  $\frac{1}{2}$ tring; which: parse file type): boolean;

Open the specified file (F) for read. Calls INSYMBOL to read the first token from the file. If the file cannot be opened, return FALSE, otherwise return TRUE.

### REWRITE FILE

function rewrite file(var f: textfile; which: output file names): boolean;

Open the specified file (F) for write. If the file cannot be opened, return false, otherwise return TRUE.

#### CLOSE OUTPUT FILE

procedure close output file(var f: textfile; which: output file names);

Close the specified output file (F). If the file cannot be closed, output an error message.

CLOSE PARSE FILE

procedure close parse file(which: parse file type);

Close the specified input file (WHICH). If the file cannot be closed, output an error message.

REWRITE NAMED FILE

function rewrite\_named\_file(var f: textfile;<br>file name: alpha): boolean;

Open the specified file (F) for writing. The file will be opened using the given name (FILE NAME).

CLOSE NAMED FILE

function close named file(var f: textfile; file name: alpha): boolean;

Close the specified file (F). The file will be closed using the given name (FILE NAME).

Simple Print Routines

Simple print routines are given to make it easier for<br>r to print specified data types out to a file. These a user to print specified data types out to a file. routines do not have any formatting capabilities.

### PRINT CRLF

procedure print crlf(var f: textfile);

Print an EO $\sharp$  (end of line) to the given file (F).

 $9 - 29$ 

## PRINT INDENT

procedure print indent(var f: textfile; num: natural number);

Print the given number (NUM) of blanks to the given file (F).

## PRINT STRING

procedure print string(var f: textfile; str: string);

Print the given string (STR) to the given file (F).

## PRINT STRING WITH QUOTES

procedure print string with quotes(var f: textfile; str: string);

Print the given string (STR) to the given file (F) with quotes delimiting.

### PRINT ALPHA

procedure print alpha(var f: textfile; name: alpha);

Print the given alpha (NAME) to the given file (F).

# PRINT NAME

procedure print name(var f: textfile; name: name ptr);

Print the name which is pointed to by a pointer (NAME PTR) to the given file (F).

### PRINT INTEGER

procedure print integer(var f: textfile; num: integer);

Print the given integer (NUM) to the given file (F).

# Print With Continue

These routines enhance the user's capability to print out specified data structures. With these routines it is possible for a user to specify a line length. If the given data structure is too long to fit on a given line, a user specified continuation

character will be printed out on the current line and the remainder of the data structure will be printed on the next line.

The following variables can be specified by the user:

continuation char:

This variable specifies the continuation character which will be printed out when a line is overflowed. The default is a tilde "~".

max output file length:

Specifies the maximum line length. The default is 80 characters per line.

continue at end:

Specifies whether continuation character (CONTINUATION CHAR) should be printed at the beginning or the end of a line when it overflows.

column:

Keeps track of the column of the current line.

Since column is an integer, it is not possible for the print continue routines to be used by more than one file. If more than one file is to be written to using the print continue routines, the current value of column must be saved and restored whenever changing from printing to one file to another file.

# INIT OUTPUT CONTINUE

procedure init output continue;

Initialize the column global variable for continuation output. This routine must be called before any Print Continue routine is to be used on a file.

#### PRINT CRLF CONTINUE

~

procedure print crlf continue(var f: textfile);

Print an EOL (end-of-line) to the given file (F). Column is set to zero.

#### PRINT INDENT CONTINUE

procedure print indent continue(var f: textfile; num: natural number);

print out the given number of blanks (NUM) to the given file (F). The global variable COLUMN is incremented for each blank which is output.

# PRINT STRING CONTINUE

procedure print string\_continue(var f: textfile; str: string);

Print the given string (STR) to the given file (F). If the end of the current line is reached, a continuation character will be printed, and the string will be continued on the next line.

### PRINT STRING QUOTED CONTINUE

procedure print string quoted continue(var f: textfile; str: string);

Print the given string (STR) to the given file (F) with quotes surrounding the string. If the end of the current line is reached, a continuation character will be printed at either the end of the current line or the beginning of the new line depending on the value of continue at end. The rest of the string and the ending quote will be printed on the new line.

# PRINT ALPHA CONTINUE

procedure print alpha continue(var f: textfile; name: alpha);

Print the given alpha (NAME) to the given file (F). If the end of the current line is reached, a continuation character will be printed, and the alpha will be continued on the next line.

# PRINT NAME CONTINUE

procedure print name continue(var f: textfile; name: name ptr);

Print the name table entry pointed to be NAME PTR to the given file (F).

#### PRINT CHAR CONTINUE

procedure print char continue(var f: textfile; ch: char);

Print the given character (CH) to the given file (F). If the end of the current line is reached, a continuation character will be printed, and the char will be continued on the next line.

## PRINT INTEGER CONTINUE

procedure print integer\_continue(var f: textfile; num: integer);

Print the given integer (NUM) to the given file (F). If the end of the current line is reached, a continuation character will be printed, and the integer will be continued on the next line.

### Print Token Routines

These routines enhance the user's capability to print out specified data structures. With these routines it is possible for a user to specify a line<br>length. If the given data structure is too long to : If the given data structure is too long to fit on a given line, a user specified continuation character will be printed out on the current line and the data structure will be printed on the next line.

The following variables can be specified by the user:

continuation char:

This variable specifies the continuation character which will be printed out when a line is over flowed. The default is a tilde "~".

max output file length:

Specifies the maximum line length. The default is 80 characters per line.

continue at end:

Specifies whether continuation character (CONTINUATION CHAR) should be printed at the beginning or the end of a line when it overflows. If continue at end is TRUE the continuation character will be printed at the end of the line.

column:

Keeps track of the column of the current line.

Since column is an integer, it is not possible for the print continue routines to be used by more than one file. If more than one file is to be written to using the print continue routines, the current value of column must be saved and restored whenever changing from printing to one file to printing to another file.

## PRINT STRING TOKEN CONTINUE

procedure print string token continue(var f: textfile; str: string);

Print the string (STR) to the given file (F). If the current value of column plus the number of printable characters in the string will make the line greater than MAX OUTPUT FILE LENGTH then a contiuation character is  $\text{printegral}$ . The continuation character is either printed at the end of the current line or the beginning of the next line depending on whether continue at end is TRUE or FALSE. After a continuation character is printed and a new line is started, the printable characters in the string are printed.

## PRINT ALPHA TOKEN CONTINUE

procedure print alpha token\_continue(var f: textfile; name: alpha);

Print the alpha (NAME) to the given file (F). If the current value of column plus the number of printable characters in the alpha will make the line greater than MAX OUTPUT FILE LENGTH then a continuation character is printed. The continuation character is either printed at the end of the current line or the beginning of the next line depending on whether continue at end is TRUE or FALSE. After a continuation character *Ts* printed and a new line is started, the printable characters in the alpha are printed.

# PRINT NAME TOKEN CONTINUE

procedure print name token continue(var f: textfile; name: name  $ptr$ ):

Print the name pointed to by the pointer (NAME\_PTR) to

the given file (F). If the current value of column plus the number of printable characters in the name will make the line greater than MAX OUTPUT FILE LENGTH then a contiuation character is printed. The continuation character is either printed at the end of the current line or the beginning of the next line depending on whether continue at end is TRUE or FALSE. After a continuation character is printed and a new line is started, the printable characters in the name are printed.

## PRINT INTEGER TOKEN CONTINUE

procedure print integer token\_continue(var f: textfile; num: integer);

Print the integer (NUM) to the given file (F). If the current value of column plus the number of digits in the number will make the line greater than MAX OUTPUT FILE LENGTH, then a contiuation character is printed. The continuation character is either printed at the end of the current line or the beginning of the next line depending on whether continue at end is TRUE or FALSE. After a continuation character is printed and a new line is started, the integer is printed.

### PRINT CHAR TOKEN CONTINUE

procedure print char token\_continue(var f: textfile; ch: char);

Print the character (CH) to the given file (F). If the current value of column plus one will make the line greater than MAX OUTPUT FILE LENGTH, then a<br>continuation character is printed. The continuation continuation character is printed. character is either printed at the end of the current line or the beginning of the next line depending on whether continue at end is TRUE or FALSE. After a continuation character is printed and a new line is started, the character is printed.

## PRINT CRLF TOKEN CONTINUE

procedure print crlf token\_continue(var f: textfile);

Write a carriage return-linefeed into the specified file (F). Column is set to zero.

### PRINT INDENT TOKEN CONTINUE

print indent token continue(var f: textfile);

Write out as many blanks as specified by the variable continue indent, If the spaces cannot fit on the current line, a new line will be started and the new line will be indented those spaces.

(  $\setminus$ 

### Print Left Justified Routines

These routines enhance Pascal to print out a given data type left justified in a field with a given length.

## PRINT STRING LEFT JUST

procedure print\_string\_left\_just(var f: textfile; str: string; length: natural number);

Print the given string (STR) to the given file (F) left justified in a field of the given length (LENGTH), If the string is less than the specified length, print the string and pad with blanks. If the string is greater than the specified length, truncate the string.

# PRINT ALPHA LEFT JUST

procedure print alpha left just(var f: textfile; name: alpha; length: natural number);

Print the given alpha (NAME) to the given file (F) left justified in a field of the given length (LENGTH). If the alpha is less than the specified length, print the alpha and pad with blanks. If the alpha is greater than the specified length, truncate the alpha.

## PRINT NAME LEFT JUST

procedure print name left just(var f: textfile; name: name ptr; length: natural number);

Print the entry in the name table which is pointed to by NAME PTR to the given file (F). If the name is less than the specified length (LENGTH), print the name and pad with blanks. If the name is greater than the specified length, truncate the name.

#### PRINT INTEGER LEFT JUST

procedure print integer left just(var f: textfile; num: integer; length: natural number);

Print the given integer (NUM) to the given file (F) left justified in a field of the given length (LENGTH). If the integer is less than the specified length, print the integer and pad with blanks. If the integer is greater than the specified length, truncate the integer.

**Print Right Justified** 

Print out the given data structure right justified in a field of the given length.

# PRINT STRING RIGHT JUST

procedure print string right just(var f: textfile; str: string; length: natural number);

Print the given string (STR) to the given file (F) right justified in a field of the given length (LENGTH). If the string is less than the specified length, print the string and pad with blanks. If the string is greater than the specified length, truncate the string.

## PRINT ALPHA RIGHT JUST

procedure print alpha right just(var f: textfile; name: alpha; length: natural number);

Print the given alpha (NAME) to the given file (F) right justified in a field of the given length (LENGTH). If the alpha is less than the specified<br>length, print the alpha and pad with blanks. If the length, print the alpha and pad with blanks. alpha is greater than the specified length, truncate the alpha.

### PRINT NAME RIGHT JUST

procedure print name right just(var f: textfile; name: name ptr; length: natural number);

Print the name which is pointed to by NAME PTR to the given file (F). If the name is less than the specified length, print the name and pad with blanks. If the name is greater than the specified length, truncate the

alpha.

# PRINT INTEGER RIGHT JUST

procedure print integer right just(var f: textfile; num: integer; length: natural number);

Print the given integer (NUM) to the given file (F) right justified in a field of the given length (LENGTH). If the integer is less than the specified length, print the integer and pad with blanks. If the alpha is greater than the specified length, truncate the integer.

## PARSING

A lexical analyzer is provided that returns tokens from an input stream. This can be used to construct, along with other routines, a recursive descent parser. The routine is:

## INSYMBOL

procedure insymbol;

Read a token from the input stream and return it as an enumerated type element. There are four global variables of interest:

 $SY:$  $\text{-}$ ID: IDENT. -coNST VAL: CONSTANT. -CONDINNI.<br>-LEX\_STRING: value of string if SY = STRINGS. current token returned from INSYMBOL. value of the identifier if  $SY =$ value of the constant is  $SY =$ 

Recursive descent parsers are provided to read the Compiler expansion file, the primitive library files, and the expanded part and net lists. Another important parsing routine is:

## PARSE STRING

procedure parse string(str: string; way\_to\_parse: parse type);

Use the specified string (STR) as the input to INSYMBOL. WAY TO PARSE will be used to decide how the string is to be parsed. The two ways to parse are:
- 1. parse transparently: The string is parsed as if it is just a line being read from an input file.
- 2. parse separately: Parse the string as a stand alone. Keywords cannot be parsed using this method.

## POP PARSED STRING

procedure pop parsed string(string to parse: string);

Pop the top of the parse string stack until a string found on the stack matches the string passed to the routine.

#### GET NUMBER

procedure get number(var number: name ptr);

Parse the input string for an alphanumeric pin number. The routine will check to see if the token is a<br>identifier or a constant. If the token is an identifier or a constant. identifier, it will be entered into the name table and the pointer will be passed back as the parameter (NUMBER). If the token is a constant, it will be converted into an alpha and padded with nulls so it will sort correctly. The alpha will then be entered into the name table and the pointer will be passed back in the parameter (NUMBER). This routine should be called by a parser in place of INSYMBOL if the next token to be checked for is to be alpha-numeric. For example, this routine would be called in place of INSYMBOL if a pin number is expected in the input stream to the parser.

### SKIP

procedure skip(syms: setofsymbols);

Read in symbols until SY is equal to an element in SYMS.

### ERROR REPORTING

An error reporting package is supported that allows the user to define error messages and to report information about the error condition. The routines supported are:

### ERROR

procedure error(error num: error range);

Print the error message corresponding to the given error number. If this error occurs during scanning an input line, print the input line along with a pointer to the current position in the line.

## ERROR DUMP LOGICAL PART

procedure error dump\_logical\_part(part: logical part  $p\,t\,\overline{r})$ ;

Output the name of the given logical part as part of the error message.

## ERROR DUMP SIZE EXPANDED PART

procedure error dump size expanded part(expanded part:  $SIZE$  expanded part ptr);

Output the name of the given SIZE expanded part as part of the error message.

### ERROR DUMP LOGICAL NODE

procedure error dump logical node(node: node ptr);

Output the name of the given node as part of the error message.

#### ERROR DUMP LOGICAL NET

procedure error dump logical net(net: net ptr);

Output the name of the given net as part of the error message.

### ERROR DUMP PART TYPE

procedure error dump part type(part: part type ptr);

Output the name of the given part type as part of the error message.

### ERROR DUMP PHYSICAL PART

procedure error dump physical\_part(part: physical part ptr);

Output the name of the given physical part as part of the error message.

#### ERROR DUMP PROPERTY

procedure error dump\_property(name: name\_ptr; text: string);

Output the given property as part of the error message.

## ERROR DUMP FILE NAME

procedure error dump file name(file name: string);

Output the name of the current input file as part of the error message.

### ERROR DUMP FILE TYPE

procedure error dump file type;

Output the current file type as an error message.

### ERROR DUMP PIN DEF NAME

procedure error dump pin def name(pin def: pin def ptr);

Output the pin name of the given pin def as part of the error message.

ERROR DUMP STRING

procedure error dump string(str: string; print CRLF: boolean);

Output the given string as part of the error message. Print an EOL (end-of-line) after the string if print CRLF is TRUE.

### ERROR DUMP ALPHA

procedure error dump alpha(data: alpha; print CRLF: boolean);

Output the given ALPHA as part of the error message. Print an EOL (end-of-line) after the alpha if print CRLF is TRUE.

### ERROR DUMP INDENT

procedure error dump indent(indentation: natural number);

Output the specified number of spaces to the error file.

### ERROR DUMP INTEGER

procedure error dump integer(int: integer; print CRLF: boolean);

Output the given integer (INT) as part of the error message. Print an EOL (end-of-line) after the integer if print CRLF is TRUE.

## REPORT EXCEPTION ERROR

procedure report exception error;

Report information about the exception error which was last encountered. An exception error may occur when some file function could not be done. For example, a file could not be opened.

### DISPLAY ERROR SUMMARIES

procedure display error summaries;

Display the error information for the entire run of DIAL.

#### DEBUGGING

A very important part of interface development is the<br>debugging of the program. DIAL includes a debug mechanism DIAL includes a debug mechanism along with several routines that dump the data structures. Debug statements take the form of a test of a global debug flag (20 are supported) and calling a debug routine, or writing to the debug file. The debug flags are settable with directives processed by the interface program. Debug output is directed to a special file. the major debug routines are:

## ASSERT

procedure assert(assertion\_number: assert\_range);

Generate an assertion failure message corresponding to the given number. Used to check assumptions about the relationships between data items. This is very useful in detecting bugs within the program.

#### DUMP PROPERTIES

procedure dump properties(var f: textfile; prop list: property ptr; indent: naturalnumber);

Dump the specified property list to the debug file. Indent the line by the given amount.

### DUMP NETS

procedure dump\_nets(var f: textfile);

Dump all the nets to the debug file. Output both the logical net name and the physical net name. Output all the nodes connected to the net.

#### DUMP LOGICAL PARTS

procedure dump logical parts(var f: textfile);

Output all of the logical parts to the debug file. For each part, output is: part type, name, body properties, logical pins, and size expanded parts. Output the node list for each SIZE expanded part.

## DUMP PART TYPES

procedure dump part types(var f: textfile);

Output all of the part types to the debug file. For each part output: name, type, properties, number of pins and what they are. For each pin output: its name, pin number(s), and properties.

### DUMP PHYSICAL SECTIONS

procedure dump\_physical\_sections(var f: textfile; sections (val 1; textifie)  $physical sectionptr);$ 

Output the names of the physical sections in the given list to the debug file. Bindings are also printed out.

## DUMP PHYSICAL PARTS

procedure dump physical parts(var f: textfile);

Output all of the physical parts to the debug file. For each part output its name, physical sections, and part type.

## DUMP ALL NODES

procedure dump all nodes(var f: textfile);

Output all of the nodes to the specified file (F). The routine will walk through all of the logical parts and output the nodes which are connected to each SIZE expanded part. Each SIZE expanded part will be output with the nodes which are connected to that part. information about each node will be output. This information will include the node's physical and logical name, along with the pin the node is connected to.

#### DUMP CONFIGURATION

procedure dump configuration(var f: textfile);

The configuration in which a signal is represented will be dumped.

#### DUMP INSTANCE DRAWING TABLE

procedure dump instance drawing\_table(var f: textfile);

Dump all of the entries in the instance drawing table to the file (F).

## DUMP GENERIC DRAWING TABLE

procedure dump generic drawing\_table(var f: textfile);

Dump all of the entries in the generic drawing table to the file (F).

### GENERAL

## WIDTH OF INTEGER

function width of integer(i: integer): natural number;

Return the number of characters needed to print the given integer.

#### WIDTH OF ALPHA

function width of alpha(name: alpha): natural number;

Calculates the number of characters in the given alpha (NAME) and returns the total.

## WIDTH OF STRING WITH NULLS

function width of string with nulls(str: string) : string\_range;

Calculates the length of the given string (STR) ignoring the null character. The total number of printable characters is returned.

## ADD NULLS TO ALPHA

procedure add nulls to alpha(var name: alpha);

Add leading nulls to an alpha to make it sort correctly.

## CONVERT ALPHA TO NUMBER

function convert alpha to number(name: alpha; var number: integer): boolean;

Convert the given alpha (NAME) to an integer number (NUMBER).

CONVERT NUMBER TO ALPHA

function convert number to alpha(number: integer; var name: alpha): boolean;

Convert the given number(NUMBER) into an alpha(NAME).

### FIND PIN FROM SECTION

function find pin from section (section number: section number range; part type: part type ptr; var pin number: name ptr): boolean;

Find a pin number which is unique to the given section number (SECTION NUMBER). The part type which the section is on is also passed as PART TYPE.

### FIND SECTION FROM PIN

function find section from pin (pin number: pin number range; part type: part type ptr; var section: section pin ptr);

Find a section pin which corresponds to the given pin number (PIN NUMBER). If the pin number corresponds to a common pin SECTION is passed back with a NIL value.

### IS BOGUS PART

function is bogus part(part: part type ptr): boolean;

Check to see if the part (PART) is a real part. If it is, then TRUE is returned. Parts which are not considered TRUE are the root type part and flag bodies. Anytime the part type table is traversed, this routine should be called for each entry in the table.

### FIND ALL FLAG NODES

function find all flags nodes(root drawing: string):

node and pin list ptr;

A flag body is a body which is put on an interface signal to help determine whether the interface pin is an input, output, or bidirectional pin. If this body is not on an interface pin, a DIAL program will not be<br>able to determine where the interface pins are. This able to determine where the interface pins are. routine will find all of the flag bodies in the logical parts table and return a sorted list of the nodes connected to each. For logical DIAL, if there is not a root part in the chips file, then the pin number for the interface pins will be automatically generated. For physical DIAL, the pin numbers will always be automatically generated.

### OUTPUT GENERIC INTERFACE PIN LIST

procedure output generic interface pin list(var f: textfile):

Output the list of interface pins for the current module to the given file. It is assumed that the file has been opened. If a header is to be output to the file, it should already have been written to the file.

### NOT SINGLE NODE NET

function not single node net(net: net ptr): boolean;

TRUE is returned if the given net has more than one node on it or if the global flag allowing single node nets is on. The global flag can be set by a standard directive (See below).

#### INIT PARSE ENVIRONMENT

procedure init parse environment;

Initialize the parse environment. This routine should be called any time a new file is to be parsed.

#### ADD NULLS TO DESIGNATOR

procedure add nulls to designator(source, dest: string);

> Pad the physical designator with nulls for .sorting purposes. The routine will search a physical name from the beginning until it finds a numeric character. It will then pad the leading characters with nulls until the name takes up the specified number of bytes. This will make it possible to correctly sort the physical names.

# UPPER CASE CHAR

function upper case char (ch: char): char;

Take.the given character (CH) and convert it into an upper case character. Return the result to the calling routine.

### FIND DIRECTIVE

function find directive(name: name ptr; var directive: directive type): boolean;

See if the given name corresponds to a standard DIAL directive. If the name is a directive, then return the enumerated type in a parameter (DIRECTIVE) and return TRUE.

## NEW PHYS DES PREFIX

procedure new phys des prefix(var list: phys des prefix  $ptr)$ ;

Create a new physical designator prefix and add it to the head of the given list (LIST).

## IS CHAR IN STRING

function is char in string(str: string; ch: char): boolean;

Check to see· if the given character (CH) is in the given string (STR). If the character is in the string, then the procedure returns TRUE. Otherwise FALSE is returned.

#### PRINT BEFORE CHAR

procedure print before char(var f: textfile; str: string;  $de$ Iimiter: char);

Print the contents of the given string (STR) until the given delimiter is found. If the delimiter is not in the string, the entire string will be printed.

### PRINT AFTER CHAR

procedure print after char(var f: textfile; str: string;  $de$ Iimiter: char);

Print the contents of the string which occurs after the delimiter is found. If the delimiter is not found, none of the string will be printed.

#### GENERATE CROSS REFERENCES

procedure generate cross references;

Generates the various cross references for the design. The structures which are to be output are: the local parts for each drawing, the global signals and the global parts.

HEAP MANAGEMENT

Management Routines

Two routines are needed to control the heap structures. One is called by programs which must use some of the heap, while the other routine reports how much storage the heap structures use.

### INCREMENT HEAP COUNT

procedure increment heap count(structure: heap structures; numbytes: integer);

Increment the space used for the specified structure by one instance.

### REPORT HEAP USAGE

procedure report heap usage(var f: textfile);

Report the heap space usage by structure, The following structures have heaps associated with them: strings, name table, logical pins, logical parts, pin defs, nodes, nets, SIZE expanded parts, properties, part types, section pins, physical parts, physical sections, net list, section def, part type list, physical part list, pin list, power pin list, power pin name, drawing names and physical designator prefixes,

When this routine is called, the name of the structure whose emunerated type is passed will be printed out with the number of bytes which are used by that data structure,

## Allocation Routines

There is a group of routines which can allocate or release storage for a specified data structure in a linked list, These lists are used by the merge sort which is described below. The following routines manipulate the structures:

NEW NET LIST

procedure new net list(var list: net list ptr);

Create a new net list element and assign it to the specified pointer (LIST).

### RELEASE NET LIST

procedure release net list(var NLP: net\_list\_ptr);

Release the specified net list element (NLP) to the free list.

NEW NODE LIST

procedure new node list(var list: node list ptr);

Create a new node list element and assign it to the specified pointer (LIST).

## RELEASE NODE LIST

procedure release node list(var NLP: node list ptr);

Release the specified node list element (NLP) to the free list.

NEW PART TYPE LIST

procedure new part type list(var list: part type list  $ptr$ ;

Create a new part type list element and assign it to the specified pointer (LIST).

## RELEASE PART TYPE LIST

procedure release part\_type\_list(var PTLP: part type list ptr);

Release the specified part type list element (PTLP) to the free list.

## NEW PHYSICAL PART LIST

procedure new physical part list (var list: physical\_part\_list ptr);

Create a new physical part list element and assign it to the specified pointer (LIST).

#### RELEASE PHYSICAL PART LIST

procedure release physical part list  $(var^-PPLP: ph\overline{y}sica\overline{1} part list pt);$ 

Release the specified physical part list element (PPLP) to the free list.

### NEW LOGICAL PART LIST

procedure new logical part list(var list: logical part  $\overline{list}$  ptr);

Create a new logical part list element and assign it to the specified pointer (LIST).

## RELEASE LOGICAL PART LIST

procedure release logical part list (var LPLP: Iogical\_part\_list ptr);

Release the specified logical part list element (LPLP) to the free list.

## NEW DRAWING NAME LIST

procedure new.drawing name list(var list: drawing name list ptr);

Create a new drawing name list element and assign it to the specified pointer (LIST).

#### RELEASE DRAWING NAME LIST

procedure release drawing name list (var DNLP: drawing name list ptr);

Release the specified drawing name list element (DNLP) to the free list.

### NEW FILE NAME LIST

procedure new file name list(var list: file name list  $ptr$ ;

Create a new file name list element and assign it to the specified pointer (LIST).

### SORTING

A number of routines are provided that search for items in the data structures and sort elements of the data structures. There are two routines which are supplied to accomplish the sorting. The first routine is needed to make up the list of elements to be sorted. The second routine<br>will get the next element which comes in the list. The will get the next element which comes in the list. routines which are supplied are:

### INIT PHYSICAL NET SORT

function init physical net sort: net list ptr;

Initializes the physical net sorting algorithm.

## GET PHYSICAL NET

function get physical net(firstpart: net list ptr): net\_ptr;

Return the next physical net in the given list of physical nets. The next net will be the next net in alphabetical order. When a specific entry in the list of nets is empty, the entry is released to the heap as a free element. When all of the nodes are released, the routine will return NIL.

#### !NIT LOGICAL NET SORT

function init logical net sort: net list ptr;

Initializes the logical net sorting algorithm.

### GET LOGICAL NET

function get logical net(firstpart: net list ptr): net\_ptr;

Get the next sorted logical net from the net list. entries in the table will be sorted by name. node in the net is pointing to NIL the node is released. When all of the nodes are released the routine will return NIL. The When the

### INIT PRYSICAL PART SORT

function init physical part sort: physical part list ptr;<br>Set up a list of the physical parts for sorting. The

Set up a list of the physical parts for sorting. list will contain all of the entries in the physical part table.

### GET PHYSICAL PART

function get physical part(firstpart: physical part list ptr): physical part ptr;

Get the next physical part from the specified list of physical parts. The physical parts will be sorted by name. When the last physical part is released from the list, the routine will return NIL.

### !NIT LOGICAL PART SORT

function init logical part sort: logical part list ptr;

Set up a list of the logical parts for sorting. The list will contain all of the entries in the logical part table.

## GET LOGICAL PART

function get logical part(firstpart: logical\_part<sup>-</sup>list\_ptr):<br>logical\_part\_ptr;

Get the next logical part from the specified list of logical parts. The list will be sorted by name, then size number, then version number. When the last logical part is released from the list, the routine will return NIL.

### !NIT PART TYPE SORT

function init part type sort: part type list ptr;

Set up the part types in a list for merge sorting. The list will be sorted by name. Each element in the list will be a copy of an entry in the part type table array. Therefore, each element in the list points to more than one entry in the part type table.

### GET PART TYPE

function get part type(var firstpart: part type list ptr): part type ptr;

Get the next sorted part type from the specified list of part types. The entries in the list will be returned in a order sorted by name. After all of the entries which are pointed to by an element in the list are used, that element is released.

## !NIT GENERIC DRAWING SORT

function init generic drawing sort: drawing name list ptr;

Sort the table of generic drawings. The drawings are sorted by name.

## GET GENERIC DRAWING NAME

function get generic drawing name

Get the next entry from the specified list of sorted generic drawing names. When all of the names have been received from the list, the routine will return NIL.

## INIT INSTANCE DRAWING SORT

function init instance drawing sort: drawing name list ptr;

Sort the table of instance drawing names. The list is sorted by name.

## GET INSTANCE DRAWING NAME

function get instance drawing name (var first part: drawing name list ptr): drawing name ptr;

Get the next entry from the specified list of sorted instance drawing names. When all of the entries have been received from the list, the routine will return NIL.

INIT SIZE PART NODE SORT

function init SIZE part node sort (SIZE: SIZE expanded part): node list ptr;

Make a list of the nodes attached to the specified SIZE expanded part. The nodes on the part will be sorted by name.

INIT PHYSICAL SECTION NODE SORT

function init physical section node sort (section:  $physical section ptr$ ): node list ptr;

Make a sorted list of the nodes attached to the pins of a physical section of a part. The list will be sorted by alpha-numeric pin name.

### !NIT PHYSICAL PART NODE SORT

function init physical part node sort (part: physical part ptr): node list ptr;

Make a sorted list of the nodes associated with the pins<br>which are attached to the specified physical part. The which are attached to the specified physical part. nodes will be sorted by the pin's alpha-numeric pin name.

## !NIT NODE ON NET SORT

procedure init node on net sort(net: net\_ptr); node list ptr);

Make a sorted list of the nodes attached to the specified net. The nodes will be sorted by physical part name, then alphanumeric pin name.

## GET NODE

function get node(var first node: node list ptr):node ptr;

Get the next node from the specified list of sorted nodes. As each node is picked off of the list, the list element will be released. When the list element is picked off of the list, NIL will be returned.

The init routines must be called before the get routines or else there will not be anything to sort. The init routines return a pointer to linked list of elements. The get routine gets the next element and returns a pointer to it. NIL is returned when there aren't any elements left in the list.

## NODE LIST ROUTINES

There are a set of routines which are supplied to make a list of nodes contain only a certain type of node. There are three types of nodes: input, output and bidirectional. These routines will make it possible to make a list contain only the nodes which are desired. All of the routines are passed a list of nodes which is then changed to only contain the nodes which are desired. These routines are destructive routines in that they do not keep the node list as it originally is when it is passed to the routine. One of the node sort initialization routines must be called to get a list of nodes before any of these routines can be used (See above).

### GET INPUT ONLY PINS

procedure get input only pins(var node list: node list ptr);

This routine will change the list of nodes so that only the nodes which describe input pins will be included in the new node list. These pins will be strictly input pins. Bidirectional pins will not be included in this new list.

## GET OUTPUT ONLY PINS

procedure get output only pins(var node list: node list  $ptr$ ;

This routine will change the list of nodes so that only the nodes which describe output pins will be included in the new node list. These pins will be strictly output pins. Bidirectional pins will not be included in this new list.

## GET BIDIRECTIONAL PINS

procedure get bidirectional pins(var node list: node list ptr);

This routine will change the list of nodes so that only the nodes which describe bidirectional pins will be included in the new node list. These pins will be strictly birectional pins. Input and output nodes will not be included in this list.

### GET INPUT PINS

procedure get input pins(var node list: node list ptr);

This routine will change the list of nodes so that every node which describes a pin which has an input load will be included in the new list of nodes. This means that all the nodes which describe an input or bidirectional pin will be included in the new list.

### GET OUTPUT PINS

procedure get output pins(var node list: node list ptr); This routine will change the list of nodes so that every

> node which describes a pin which has an output load will be included in the new list of nodes. This means that all the nodes which describe an output or bidirectional pin will be included in the new list.

### TIME KEEPING ROUTINES

There are two routines supplied which make it possible to find out how much time is spent in DIAL. The routines are:

EXEC TIME

procedure exec time(var last elapsed time: integer; var last CPU time: integer; just delta: boolean);

Display the execution time, both in CPU time and elapsed time. If JUST DELTA, then only the delta time from last CPU time to the current CPU time is displayed. The last CPU time and last elapsed time are reset.

PRINT TIME

procedure print time(var f: textfile; current time: integer);

Print the time to the given file (F). Zeroes will be output for all of the time allocation spaces which are not filled. For example, if the time to be represented only has seconds in it, the minute spaces will be filled with zeroes.

## 9.9 MODIFICATION ROUTINES

DIAL is designed for the user to be able to customize procedures, so the job of modifying the output of DIAL can be easily accomplished. Templates for several routines have been supplied to meet this goal. The templates supplied make it possible for the physical net names, physical part names and a directives processor to be easily changed to fit the user's needs.

### PHYSICAL NET ROUTINES

Two routines are supplied to name the physical nets. One of the routines produces a net name, while the other routine makes sure the physical net name is unique. Both of these routines can be modified to produce any type of net name which the user might need. The routines are:

### CREATE NET ABBREVIATION

function create net abbreviation(net: net ptr): string;

Create an abbreviation for the logical net name to be used as the physical net name. The template supplied will produce an alpha-numeric name. The name created will be the returned value.

## FIX NAME

procedure fix name(var name: string);

Fix the name given. This is done if the net name to be entered is found to already be entered in the physical net list. The template supplied will increment the last alphabetic character in the name. This is so the bit offset (appended to the end of the abbreviation) is preserved.

A routine is also provided which makes it possible to change the physical net names from their existing assignment within the data base. This routine is:

REASSIGN PHYSICAL NET NAMES

procedure reassign physical net names;

This routine will delete all of the current physical net names. It will then call the user routine create net abbreviation (see above) to rename the nets in a way which is specified by the user.

#### PHYSICAL PART ROUTINES

Templates for two routines are supplied which make it possible to create a physical part name. One of the routines is designed to create the name, while the other routine will make the name unique.

FIND\_PREFIX\_AND\_UNIQUE\_NUMBER

```
procedure find prefix and unique number(part:
   logical part ptr; 
      var prefix: 
         phys des prefix ptr; 
      var prefix name: string; 
      var unique number:
         natural number);
```
A physical part name is created. The template routine will check to see if a physical designator prefix property is associated with the part. If there is, then that prefix is used and a unique number is attached to it to make a physical part name. If the property is not found the letter "U" is used and a unique number is attached to it.

### INCREMENT\_UNIQUE\_NUMBER

function increment unique number(prefix: phys des prefix ptr): natural number;

Increment the unique number and attach it to the prefix. Return the new unique number, so it can be saved for the next call to this routine.

## DIRECTIVE ROUTINE

A template for a routine is supplied which makes it possible to add new directives to a particular interface. This routine is called from READ DIRECTIVES FILE which is described below.

#### PROCESS DIRECTIVES

procedure process directives;

Process directives gives the user the ability to create directives to make it possible to create a variable environment for an interface. Process directives is called by READ DIRECTIVES FILE if there is a directive in the directives file which is not a standard directive. In order to create a new directive, the following must be done:

1. The directive which is to be used must be initialized before the procedure READ DIRECTIVES FILE is called. This is done by making a variable of name ptr type and initialize it to point to an entry in the name table which has an alpha of the directive name. An example is:

loc directive name := enter name('LOC');

This statement creates an entry in the name table<br>which has the alpha value of LOC. The entry is which has the alpha value of LOC. pointed to by loc directive name.

2. The LOC directive can now be used by the interface, but process directives must be made to recognize the directive. If the LOC directive is a directive which sets a string variable, so process directives would be changed to appear as:

> procedure process directives; begin if  $id$ .name = LOC directive name then begin insymbol; if sy = strings then copy string(lex string, LOC string); else error(33 { string expected }); insymbol; end else error(Sl { unknown directive }); skip({semi,endofdatasy]); end;

The READ DIRECTIVES FILE routine will pass an identifier to PROCESS directives, so the example checks to see if the name pointer for the identifier is the same value as the pointer to the LOC directive. If the values are not the same an error message is written out which states that the current identifier is not a directive. This is done since all of the standard directives have been checked and all of the user's directives have been checked.

If the pointers are found to be the same, INSYMBOL<br>11ed. The next symbol should be a string. If it is called. The next symbol should be a string. is, then the value of LEX STRING is copied into LOC STRING. The copy must be done because the value of LEX-STRING will be constantly changing and LOC STRING should not change. After the string is copied, INSYMBOL must be called again. This will make the parser pass up the string which is the value of the directive. (SKIP is then called to skip all of the symbols until a<br>semicolon or the end of the file is found.) This is semicolon or the end of the file is found.) This is<br>done so the parser will not be messed up. The process done so the parser will not be messed up. will then return to READ DIRECTIVES FILE and continue parsing the directives file.

9-61

## 9.10 DIAL INITIALIZATION ROUTINES

There are a few routines which are included in DIAL which make it easy to set up the data base for a specific interface. These routines will set initialize DIAL and read in the correct files. A routine is also available to make it possible to read in directives to make the running of DIAL easier.

## !NIT DIAL

procedure init\_DIAL;

Initialize DIAL to set up the data base and run the interface. Init dial will initialize all of the global variables and tables which are used in the running of DIAL. This routine must be the first DIAL routine This routine must be the first DIAL routine called by an interface. Any other DIAL routine will not run until this routine has been called.

## READ DIRECTIVES FILE

procedure read directives file;

This routine reads in a file of directives to make it possible to make an interface be more flexible. For example. an interface can be made to read different libraries for different data bases by using the library file directive. There are several directives which are built into the read directives routine and can be used by any interface. These directives are:

1. LIBRARY FILE: This directive makes it possible to specify a specific library for a design. An example of the library directive is:

LIBRARY\_FILE 'lsttl.prt';

This example tells DIAL that the LSTTL library is to be used with the design run at this time.

2. DEBUG: This directive turns on a debug flag in DIAL. An example of this directive is:

#### DEBUG 1;

This example causes the flag debug 1 to be turned on.

3. INTERFACE TYPE: This directive tells DIAL whether the data base is to be set up as a logical interface or a physical interface. This directive must be used if the routine READ DATA BASE (See below) is to be used. This directive<sup>-</sup>causes the global variable LOGICAL INTERFACE FLAG to be set to TRUE if the interface is to be logical, or FALSE if the interface is physical. For example,

## INTERFACE\_TYPE LOGICAL;

This tells DIAL that the interface is a logical interface.

4. HEADER FILE: This directive makes it possible to read in a file which is used as a header in the interface's output file.The HEADER FILE directive puts the string in the directive into the header file variable. This file will be read and output-when the routine OUTPUT HEADER FILE is called. An example of this directive is:

## HEADER FILE 'header.dat';

This example cause will the file header.dat to be read and output when the routine OUTPUT HEADER FILE is called.

S. INCLUDE IO LIST: This directive tells DIAL to set the global-variable INCLUDE IO LIST to TRUE or FALSE. This variable tells the interface whether global IO is to be output and whether the interface pins of the design should be found. For example:

## INCLUDE IO LIST ON;

This example causes the variable to be set to TRUE. The toutine FIND ALL FLAG NODES must be called, since this is the routine which sets up the interface pins.

6. SINGLE NODE NETS: This directive tells DIAL to set up the global variable OUTPUT SINGLE NODE NETS to TRUE or FALSE. This variable determines if the interface outputs single node nets. For example:

### SINGLE NODE NET ON;

This example causes the variable to be set to TRUE, and the interface can output single node nets.

7. MAX ERRORS: Used to specify the maximum number of errors allowed before DIAL terminates. When the  $\therefore$  condition occurs, an error message is printed. For example:

## , MAX\_ERRORS 500;

This sets the maximum number of errors to 500. If not specified, the run is terminated after 1000 errors.

8. SUPPRESS: Used to suppress specific warning and oversight messages. Warnings and oversights are used to grade the severity of error conditions. Warnings are considered to be the least severe followed by oversights, and then errors. Since neither warnings nor oversights are as severe as an error, and since there may be many of these messages in a good design, this directive is supplied to suppress the message that would be produced. A list of warning messages may be specified. For example:

## SUPPRESS 132,133;

This supresses messages 132 and 133• All warning messages can be suppressed with the WARNING directive (see below). Error messages cannot be suppressed. If unspecified, no warnings or oversights are suppressed.

9. WARNINGS: Used to control whether warning messages should be printed. This directive can be used to suppress all warning messages (although it would be<br>better to make the changes in the design). The better to make the changes in the design). total number of warning conditions encountered is reported at the end of the program regardless of whether warnings are displayed or not. For example:

### WARNINGS OFF;

This causes the interface to suppress all warning messages. The default is that warning messages will be output.

10. OVERSIGHTS: Used to control whether oversight messages are to be displayed. An oversight should be corrected but the design will probably run without fixing it. The total number of oversights detected is always reported at the end of the program regardless of whether they were printed or not. This directive is used to turn off all oversight messages. For example:

### OVERSIGHTS OFF;

This causes the interface to suppress all oversight messages. The default is that oversight messages will be output.

11. PART NAME LENGTH: This directive can be used in logical DIAL to set up the maximum length of physical part names. For example:

## PART NAME LENGTH 6:

This causes DIAL to create physical part names of no more than six characters.

12. NET NAME LENGTH: This directive makes it possible to limit<sup>-</sup>the length of a name assigned to a physical net. This directive can always be used in logical DIAL and it can be used in physical DIAL if the net names are to be reassigned. For example:

## NET NAME LENGTH 6;

This causes The DIAL physical net naming routine to create names of no more than six characters.

If a directive is found which is not one of these standard directives, PROCESS DIRECTIVES will be called to see if the directive is a user defined directive.

## READ DATA BASE

procedure read\_data base;

Check the global variable LOGICAL INTERFACE FLAG to see if the data base is to set up for a logical or physical interface. If the variable is set to TRUE then the data base is to be set up for a logical interface. The directive INTERFACE TYPE can be used to set up the variable. This routine makes it possible to make an interface able to run both as a logical and physical interface, just by using a standard directive. If this routine is used, the routines read Logical data base and read Physical data base must not be used.

### READ LOGICAL DATA BASE

procedure read logical data base;

The data base is set up for a logical interface. This

> causes the interface to always be logical. If this routine is used the routines READ PHYSICAL DATA BASE and READ DATA BASE must not be used.  $\sim 10^7$

### READ PHYSICAL DATA BASE

procedure read physical data base;

The data base is set up for a physical interface. If this routine is used, the routines READ LOGICAL DATA BASE and READ DATA BASE must not be  $used$ .

### 9.11 DIAL HINTS

These sections will describe some hints which will make it easier to develop a DIAL program. They are designed to make the development of a DIAL program simpler and quicker.

### ADDING ERROR MESSAGES TO A PROGRAM

A designer of a program may decide that there are certain problems that a user of his program should be aware of, and an error message may be used to do this. DIAL makes it easy for a program designer to add error messages to a program. The error numbers 200-250 are available to the user for errors.

The error message must be added to the error table. This is done by deciding what the error number is to be, and initializing the entry in the error table for that error number. This is done by having a line like:

error strings $[200]$  := 'Not legal type

in the program. Now when an error is called with the number 200, this error message will be printed out.

 $\mathcal{L}_{\mathcal{R}}$ 

FILES IN DIAL

There are many files which are supplied with DIAL. These file variables are:

1. INFILE: This variable is initially used to read in the directives file. This file can also be used to read any other file. This can be done by passing this file variable and an alpha file name to the open parse file routine.

- 2. OUTFILE: If the debug flag is turned on, all of the debug information will be written out to the file which this variable is assigned to.
- 3. CmpExp: This variable is set to read in the compiler expansion file. By default, the file CMPEXP. DAT is read in when this variable is used.
- 4. Chips: This variable is used to read in the chips files which are specified in the directives file. When this variable is used, an alpha name is passed with it to open a file.
- s. PstXNet: This file is set to read in the expanded net list. By default, the file PSTXNET.DAT will be read in when this variable is used.
- 6. PstXPrt: This variable is set to read in the expanded part list. By default, the file PSTXPRT.DAT will be read in when this variable is used.
- 7. monitor: This variable is used to write information out to the console.
- 8. DIALLst: The information which summarizes the run of the DIAL program will be written out to this variable.
- 9. DIALSPEC: This variable can be used to output the information which the user's program is designed to output.

## 9.12 DIAL ON THE VAX

The files which are to be used to create a DIAL interface on the VAX are stored in a logical directory which is named SYS\$DIAL. The files which the directory contains are:

- 1. consts.pas This file contains all of the global constant declarations for DIAL. This file is to be included in the design program and should be used as reference in writing a DIAL program.
- 2. types.pas This file contains all of the global types declarations for DIAL. This file is to be included in the design program and should be used as reference in writing a DIAL program.
- 3. vars.pas This file contains all of the global variable declarations for DIAL. This file is to be included in the design program and should be used as reference in

writing a DIAL program.

- 4. vaxuser.pas This file contains all of the global procedure declarations for DIAL. This file is to be included in the design program and should be used as reference in writing a DIAL program.
- 5. dial.obj This is the pre-compiled DIAL library. It is linked with the user's DIAL program to create an executable program. It contains all of the DIAL procedures and functions.
- 6. dialassgn.com This file contains assignments of DIAL logical environment variables to standard DIAL VAX file names. It can be copied to the user's local directory if the run time bindings of logical file to VAX file name are to be changed.
- 7. template.pas A Pascal source file template for a DIAL program is provided. This program is provided to be used as the starting point for a user's DIAL program. It as the starting point for a user's DIAL program. should be copied to a local directory and edited. Comments in the file describe how to make a logical or a physical DIAL program.
- 8. utilities.pas This is the source of the user modifiable routines. It contains definitions for several routines used by DIAL which the user may wish to modify. If it is to be modified, it should be copied to a local directory and edited.
- 9. dial.cmd This is an example of a directives file for DIAL. This example will create a logical data base (if the routine READ DATA BASE is used to set up the data base). The command file also says the LSTTL library is to be used as a CHIPS file.

### CREATING A DIAL PROGRAM

Before starting to write a DIAL program, the user should<br>e a local directory in which to do the development. The create a local directory in which to do the development. skeleton should be copied to the local directory with the following command:

copy sys\_\$dial:template.pas (user's program name)

The template program should look like the following:

 $(*sS-*)$  (\* allow non-standard Pascal features \*)<br> $(*sC+*)$  (\* turn on range checking \*)  $(*S C+*)$  (\* turn on range checking

```
(*$X-*) (* save a few trees 
(*$W-*) (* don't display warnings 
                                                   *) 
                                                   \star)
program userprog(CmpExp, Chips, PstXNet, PstXPrt, PstXRef, monitor, 
                   DIALLst, DIALSPEC, inprog, infile, outfile, DIALback, 
                   DIALStat, DIALSigB, DIALPrtB); 
  { this is a template source file for a DIAL program. The user 
    should copy this file to a local directory and edit to create 
    a DIAL program. } 
const 
%INCLUDE 'sys$dial:CONSTS.PAS' 
type 
%INCLUDE 'sys$dial:TYPES.PAS' 
var 
  { input files } 
  infile, 
  inprog, 
  CmpExp, 
  Chips, 
  PstXNet, 
  PstXPrt, 
  { output files } 
                             { 
input file } 
                             { 
user input file } 
                             { 
                             { 
                             { 
expanded net list 
} 
                             { 
expanded part list 
} 
                               compiler expansion 
                               library chips file 
                                                    file 
                                                    } 
                            { cross reference file } 
                                                         } 
  PstXRef, 
  monitor, 
  DIALLst, 
  DIALSPEC, 
  DIALback., 
  DIALStat, 
  DIALSigB, 
                            { output execution running summary } 
                            { main list file - errors + summary } 
                            { special output format } 
  DIALPrtB: textfile; 
                            { back annotation file } 
                            { State file } 
                            { Signal State file } 
                            { Part State file } 
%INCLUDE 'sys$dial:VARS.PAS' 
%INCLUDE 'sys$dial:VAXUSER.PAS' 
%INCLUDE 'sys$dial:UTILITIES.PAS'
```

```
DIAL 
 DIAL User's Manual 
  (*********************************~******) 
  (\star \star)(* USER'S PROCEDURES GO HERE *)<br>(* * *)
  (\star *)
  (****************************************) 
 procedure close all files; 
    { close all of the files which are still open } 
 begin 
   close output file(DIALLst, list file);
  end; { \overline{c} lose all files }
begin { main program body } 
 init DIAL; { initialize DIAL }
 read directives file; { read the DIAL directives }
  { Set up the correct data base: LOGICAL or PHYSICAL. 
   Only one of the three routines can be used in a program. } 
 read_data_base; 
 read_logical_data_base; 
 read_physical_data_base; 
                           { The directive INTERFACE TYPE can be 
                             used to define whether the design is 
                             to be logical or physical. } 
                           { read the logical design and CHIP 
                             files to set up data base structures
                           { read the physical design and CHIP 
                             files to set up data base structures }
  { call to find all flag nodes is not needed for physical DIAL or \tauthe I/O signals for the design are not available or needed. 
    The directive INCLUDE IO LIST can be used to set the finding of 
   flag nodes on. } 
 if (errors encountered * fatal errors = []) and
    \include-IO list THEN 
   flag nodes := find all flag nodes(root drawing name);
```
(\*\*\*\*\*\*\*\*\*\*\*\*\*\*\*\*\*\*\*\*\*\*\*\*\*\*\*\*\*\*\*\*\*\*\*\*\*\*\*\*)  $(\star$  \*) (\* CALLS TO USER'S PROCEDURES GO HERE \*)  $(*$  \*) (\*\*\*\*\*\*\*\*\*\*\*\*\*\*\*\*\*\*\*\*\*\*\*\*\*\*\*\*\*\*\*\*\*\*\*\*\*\*\*\*) if errors encountered  $*$  fatal errors  $\langle \rangle$  [] then  $error(1\overline{1}2$  { run stopped }); display error summaries;  $\{$  report errors encountered  $\}$ exec time(start elapsed time, start CPU time, FALSE); close all files;

end.

The following changes should be made and the following precautions should be taken in changing the template program:

- 1. Change the program name from userprog to a name which is more meaningful for the program being created.
- 2. Any user defined global variables should be entered after the VARS.PAS include file. If there are any variable definitions before the INCLUDE file, the program will not work.
- 3. If any of the user modifiable procedures which are supplied in the file UTILITIES.PAS are to be changed, then the line

%INCLUDE 'sys\$dial:UTILITIES.PAS'

must be changed to:

%INCLUDE 'UTILITIES.PAS'

This will cause the utilities file which is in the local directory to be used during compiliation rather than the utilities file which is in SYS\$DIAL.

4. Create the user's portion of the program. Put the procedures and the calls to the procedures in the correct places in the main program.

s. The main program must be changed to set up the correct data base. There are three routines to set up the data base and only one can be used by the program. The base and only one can be used by the program. correct one should be kept and the calls to the other two should be deleted.

## MAKING AN EXECUTABLE DIAL PROGRAM

Now that a DIAL program has been designed and written, it must be compiled and linked. The process to do this procedure is very simple. To compile the program the line

pascal (user program name)

must be entered. Any of the standard VAX PASCAL compiler options can be added to this line as needed. If the program does not compile without errors, the problems must be fixed and the program must be recompiled.

When the program compiles correctly without any errors, it must be linked. The line

link <user program name),SYS\$DIAL:dial.obj

must be entered to do the linking. It is possible to use any of the standard VAX linker options while doing the linking. There should not be any problems with the linking as long as the two include files UTILITIES.PAS and VAXUSER.PAS are included in the source of the program. If there are any problems check to see if these two files are included. If the program links correctly, there is now an executable file of the program.

### RUNNING A DIAL PROGRAM

Once the DIAL program has been compiled and linked, it is possible to run the program. The following must be done before the program can be run.

- 1. A DIAL directives file must be created. The easiest way to do this is to copy the file DIAL.CMD from SYS\$DIAL and make the necessary changes for the particular design. The libraries which are needed to run the design must be specified in this file. If the routine READ DATA BASE is used to set up the data base, a INTERFACE TYPE directive should be in the file. It may be desired to put other standard directives or user supplied directives into this file.
- 2. A test case must be created. If the program is a logical DIAL program a compiler expansion file must be present. If the program is a physical DIAL program an expanded net list and an expanded part list must be present.
- 3. The user may wish to change the logical file assignments. If this is to be done, the assignment file can be copied by entering:

copy SYS\$DIAL:dialassgn.com (user's name)

The logical file assignment names can now be changed. It is suggested that the assignment names of the expansion files are kept as they are, since these are the names they are output as.

Now that all of these changes have been made, the program can be run. First the logical file assignments must be done. This is done by entering one of the following, depending on whether the file has been customized.

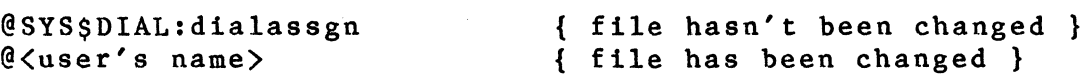

The interface program can now be run by entering:

run <user's program name)

If everything has been done correctly the program should terminate properly and a list file and output file should be written. If the program does not run correctly, check for logic errors in the program or check to see that all of the procedures to run the program have been followed correctly.

 $9 - 73$ 

### 9.13 DIAL on UNIX

The files which are to be used to create a DIAL interface in UNIX are stored in /uO/scald/dial. The files which the directory contains are:

1. consts.pas - This file contains all of the global constant declarations for DIAL. This file should be used as reference in writing a DIAL program.

I  $\overline{\phantom{a}}$ 

- 2. types.pas This file contains all of the global types declarations for DIAL. This file should be used as reference in writing a DIAL program.
- 3. vars.pas This file contains all of the global variable declarations for DIAL. This file should be used as reference in writing a DIAL program.
- 4. procs.pas This file contains all of the global procedure declarations for DIAL. This file should be used as reference in writing a DIAL program.
- 5. dialint.obj This is the object module which contains the constant, type, variable and procedure definitions. This is a module which is used by the user's program.
- 6. dial.obj This is the pre-compiled DIAL library. It is used by the user's DIAL program to create an executable program. It contains all of the DIAL procedures and functions.
- 7. dialassign.com This file contains assignments of DIAL logical environment variables to standard DIAL UNIX file names. It can be copied to the user's local directory if the run time-bindings of logical file to UNIX file name are to be changed.
- 8. template.pas A Pascal source file template for a DIAL program is provided. This program is provided to be used as the starting point for a user's DIAL program. It should be copied to a local directory and edited. Comments in the file describes how to make a logical or a physical DIAL program.
- 9. userunit.pas This file is the source for the DIAL routines which can be modified by the user.
- 10. userunit.obj This object module is the compiled version of the userunit.pas source program. This module should be used by the user if he has not made any changes to userunit.pas.
11. dial.crf - This is a cross reference file which is used when the user's program is shortened so the program can be properly compiled and linked.

CREATING A DIAL PROGRAM ON UNIX

Before starting to develop a DIAL program, the user should first create a local directory in which to work. The file template.pas should then be copied from the directory /uO/scald/dial into the local directory. This can be done with the following command:

cp /uO/scald/dial/template.pas <user program name)

The template program should look like the following:

program user(infile, outfile);

{ this is a template source file for a DIAL program. The user should copy this file to a local directory and edit it to create a DIAL program.

The USERUNIT described below is provided in source form so that the routines contained therein may be modified. }

#### uses

(\*\$U /uO/scald/dial/dialint.obj\*) dialint, (\*\$U /uO/scald/dial/userunit.obj\*) userunit;

(\*\*\*\*\*\*\*\*\*\*\*\*\*\*\*\*\*\*\*\*\*\*\*\*\*\*\*\*\*\*\*\*\*\*\*\*\*\*\*\*)  $(*$  \*) (\* USER'S PROCEDURES GO HERE \*)<br>(\* \* \*)  $(*$  \*) (\*\*\*\*\*\*\*\*\*\*\*\*\*\*\*\*\*\*\*\*\*\*\*\*\*\*\*\*\*\*\*\*\*\*\*\*\*\*\*\*)

procedure close all files; { close all of the files which are still open } begin close output file(DIALLst, list file); end; {  $\overline{c}$  lose a $\overline{1}$ l files }

begin { main program }

init DIAL; { initialize DIAL }

read directives file; { read the DIAL directives }

- { The correct data base must be set up for the program. The following three routines are provided. Only one of the routines can be used in a program. The calls to the other two routines must be deleted. }
- read\_data\_base; { The directive INTERFACE TYPE is used t tell whether the program is a logical or physical interface }
- read logical data base; { read the logical design and CHIP files to set up data base structures }

read\_physical\_data\_base; { read the physical design and CHIP file to set up data base structures }

- { call to find all flag nodes is not needed for physical DIAL or w the I/O signals for the design are not available or needed the directive INCLUDE IO LIST makes it possible to set the globa variable include IO  $1\overline{1}\,\text{s}$ tto either TRUE or FALSE depending on whether the flag $\overline{\phantom{a}}$  nodes are needed. }
- if (errors encountered  $*$  fatal errors =  $\lceil \cdot \rceil$ ) and include-IO list then flag nodes := find all flag nodes(root drawing name);

(\*\*\*\*\*\*\*\*\*\*\*\*\*\*\*\*\*\*\*\*\*\*\*\*\*\*\*\*\*\*\*\*\*\*\*\*\*\*\*\*)  $(*$  \*) (\* CALLS TO USER'S PROCEDURES GO HERE \*)  $(*$  \*) (\*\*\*\*\*\*\*\*\*\*\*\*\*\*\*\*\*\*\*\*\*\*\*\*\*\*\*\*\*\*\*\*\*\*\*\*\*\*\*\*)

if errors encountered  $*$  fatal errors  $\langle \rangle$  [] then  $error(112 \{ run stopped \})$ ;

display error summaries; { report errors encountered }

exec time(DIALLst, starting time, FALSE);

close all files;

end.

The following changes should be made in the template program:

- 1. Change the program name from userprog to a name which is more meaningful for the program being created.
- 2. If any of the user modifiable procedures which are supplied in the file userunit.pas are to be changed, then the line

(\*\$U /uO/scald/dial/userunit.obj\*) userunit;

must be changed to:

(\*\$U userunit.obj\*) userunit;

This will cause the utilities file which is in the local directory to be used during compilation rather than the utilities file which is in /uO/scald/dial.

- 3. Create the user's portion of the program. Put the user's procedures and the calls to the procedures in the correct places in the main program.
- 4. The main program must be changed to set up the correct data base. There are three routines to set up the data base and only one can be used by the program. The correct one should be kept and the calls to the other two should be deleted.

Userunit.pas contains the routines which a user can modify to customize an interface. It may be desired to modify the routines which are in the file. If this is to be done, the file can be copied into the current directory by issuing the command:

cp /uO/scald/dial/userunit.pas user.pas

User.pas can now be edited to meet the user's needs. If there are global variables and types which are needed in both the userunit and the main program, the variables and types should be defined in the interface section of the userunit. Userunit.pas can then be compiled by issuing the following commands:

> cp /uO/scald/dial/userunit.make makefile make

If this command runs without any errors, then a file named userunit.obj will be present in the current directory. Now every time user.pas is to be compiled, only the second (make) command has to be input.

## COMPILING AND LINKING A DIAL PROGRAM

Once the program has been edited to accomplish the job which is desired and userunit has been changed and compiled, the main program must be compiled and linked. To do this, the following must be done:

1. The makefile must be copied to the current directory by typing:

cp /uO/scald/dial/usermakefile makefile

If the makefile which compiles userunit exists, it should be moved to another file before issuing this command.

2. If a new userunit was made, the line

shorten long.pas userprog.pas

must be changed to:

shorten long.pas userprog.pas shorten.crf

- 3. The makefile should be edited to change the occurrence of "long.pas" to the name of the user's PASCAL program.
- 4. All occurrences of the name "userprog" should be changed to a name the user would like the program to be run as.
- $\sqrt{5}$ . If the userunit supplied has been changed, the makefile should be changed to reflect it. Every occurrence of \${DDIR}userunit.obj should be changed to userunit.obj.

The makefile is now ready to compile and link the main program. This is done by issuing the command:

make

If errors occur during the make, they should be fixed. If it compiles and links correctly the program is ready to run.

#### RUNNING A DIAL PROGRAM

After the user's program has been edited, compiled and linked properly, it is ready to run. Before the program is to be run, it may be desired to change the name of the files which the program is to produce. This can be done by copying the file assignment file to the current directory and modifying it to output more meaningful names. The file can be copied by issuing the command:

cp /u0/scald/dial/dialassign.

A file <u>wust</u> now be made which will do the file assignment and run the program. This file will contain two lines and the first line will be: . /u0/scald/dia $\sqrt{a}$ ssign | { if file names are not changed } period OR<br>necessary!  $\text{hece}$  ssary  $\cdot$  $\left\{ \cdot \right\}$  <user's file assignment file> $\left\{ \right.$  if changed } The second line will be:  $\langle$ user's program name $\rangle$ 

The program can now be run by typing in the name of the two line command program which has just been edited. After the run is complete the program should be checked for accuracy and debugged.

**9.14** DIAL ON IBM

The files which are used to create a DIAL interface are:

- 1. CONSTS PASCAL This file contains all of the global constant declarations for DIAL. This file should be used as reference in writing a DIAL program.
- 2. TYPES PASCAL This file contains all of the global type declarations for DIAL. This file should be used as reference in writing a DIAL program.
- 3. VARS PASCAL This file contains all of the global variable declarations for DIAL. This file should be used as reference in writing a DIAL program.
- 4. PROCS PASCAL This file has definitions for all of the routines which are provided with DIAL. This file should be used as reference in writing a DIAL program.
- s. DIALINC MACLIB This file is a macro library which has all of the constant, type, variable and routine declarations in it. It is used when the DIAL program is compiled.
- 6. TEMPLATE PASCAL A PASCAL source file template for a DIAL program is provided. This program is provided to be used as the starting point for a user's DIAL program. It should be copied to a local directory and edited.

> Comments in the file describes how to make a logical or a physical DIAL program.

/  $\overline{\phantom{a}^{\prime}}$ 

- 7. UTILS COPY This program contains the source for the DIAL routines which can be modified by the user.
- 8. UTILS MACLIB This file contains the DIAL routines which can be modified by the user. This macro libray was made so the user could use it if it is not desired to change the routines in the utils file.
- 9. MAKEUTIL EXEC This command file is to be used if the user decides to change UTILS COPY. This file will make the changed UTILS into a macro library. MAKEUSER EXEC - This command file is supplied to make it easy for a user to compile and link his program. The command file can have the name of the program to be compiled passed to it, or the default value of USER PASCAL will be used.
- 10. DIAL TEXT This is the pre-compiled DIAL library. It is used by the user's DIAL program to create an executable program. It contains all of the DIAL procedures and functions.
- 11. DIAL CRF This is a cross reference file which is used when the user's program is shortened so the program can be properly compiled and linked.

### CREATING A DIAL PROGRAM ON THE IBM

To create a DIAL program, it is suggested to start the<br>opment from the template program which is provided. The development from the template program which is provided. file TEMPLATE PASCAL should be copied from the SCALD disk to the current disk. The template program should look like this:

program userprog(CmpExp, Chips, PstXNet, PstXPrt, PstXRef, monitor, DIALLst, DIALSPEC, inprog, infile, outfile, DIALback DIALStat, DIALSigB, DIALPrtB); { this is a template source file for a DIAL program. The user should copy this file to a 1ocal directory and edit to create a DIAL program. }

const

%INCLUDE CONSTS

type

%INCLUDE TYPES

```
var 
  { input files } 
  infile, 
  inprog, 
  CmpExp, 
  Chips, 
  PstXNet, 
  PstXPrt, 
  { output files } 
                         { input file } 
                          { user input file } 
                         { compiler expansion file } 
                         { library chips file } 
                         { expanded net list } 
                         { expanded part list } 
  PstXRef, \{ \text{cross reference file } \}monitor, 
  DIALLst, 
  DIALSPEC, 
  DIALback, 
  DIALStat, 
  DIALSigB, 
                         { output execution running summary } 
                         { main list file - errors + summary } 
                         { special output format } 
  DIALPrtB: textfile; 
%INCLUDE VARS 
                         { back annotation file } 
                         { State file } 
                         { Signal State file } 
                         { Part State file } 
 { user defined global variables go here } 
%INCLUDE PROCS 
%INCLUDE UTILS 
  (****************************************) 
  (* *)
  (* USER'S PROCEDURES GO HERE *)<br>(* * *)
  (\star *)
  (****************************************) 
 procedure close all files; 
    { close all of the files which are still open } 
 begin 
   close output file(DIALLst, list file);
 end; { close all files } 
begin { main program body } 
 init DIAL; { initialize DIAL }
```
DIAL DIAL User's Manual read directives file; <br> ( read the DIAL directives } { Set up the correct data base: LOGICAL or PHYSICAL. Only one of the three routines can be used in a program. } read\_data\_base; read logical data base; read physical data base; { The directive INTERFACE TYPE can be used to define whether the design is to be logical or physical. } { read the logical design and CHIP files to set up data base structures } { read the physical design and CHIP files to set up data base structures } { call to find all flag nodes is not needed for physical DIAL or wh the I/O signals for the design are not available or needed. The directive INCLUDE 10 LIST can be used to set the finding of flag nodes on. } if (errors encountered  $*$  fatal errors =  $[$ ]) and include-IO list THEN flag\_nodes  $\overline{f}$  = find all flag\_nodes(root drawing name); (\*\*\*\*\*\*\*\*\*\*\*\*\*\*\*\*\*\*\*\*\*\*\*\*\*\*\*\*\*\*\*\*\*\*\*\*\*\*\*\*) (\* \*} (\* CALLS TO USER'S PROCEDURES GO HERE \*} (\* \*} (\*\*\*\*\*\*\*\*\*\*\*\*\*\*\*\*\*\*\*\*\*\*\*\*\*\*\*\*\*\*\*\*\*\*\*\*\*\*\*\*} if errors encountered  $*$  fatal errors  $\langle \rangle$  [] then  $error(112 \{ run stopped \})$ ; display error summaries;  $\{$  report errors encountered } exec time(start elapsed time, start CPU time, FALSE); close all files; end. The user should then make the following changes to the

template program:

- 1. Change the program name from userprog to a name which is more meaningful for the program being created.
- 2. Any user defined global variables should be entered after the VARS include file. If there are any variable definitions before the INCLUDE file, the program will not work.
- 3. Create the user's portion of the program. Put the procedures which do the work in the correct place. Then but the calls to the procedures in the correct place in the main program.
- 4. The main program must be changed to set up the correct data base. There are three routines to set up the data<br>base and only one can be used by the program. The base and only one can be used by the program. correct one should be kept and the calls to the other two should be deleted.

It may be desired to change some of the routines which are supplied in DIAL. In the file UTILS PASCAL, there are five routines which can be changed by the user. If any of the routines are to be changed the file UTILS PASCAL must be copied from the SCALD disk to the current disk. The file can then be edited.

After the file has been changed, it must be made into a macro library. There is a command file which is provided to do this. The file is MAKEUTIL EXEC. The macro library can be made by issuing the command:

#### MAKEUTIL

The macro library is now ready to be used when the main program is compiled.

Now that the program has been changed to do what it is supposed to do, and the necessary changes have been made to the routines in the UTILS PASCAL file, the program can be compiled and linked. This can be done by issuing the command:

## MAKEUSER (user's program name)

If the command file completed without any errors, then the interface is ready to run.

### RUNNING A DIAL PROGRAM

Once the DIAL program has been compiled and linked, it is possible to run the program. The following must be done before the program can be run.

- 1. A DIAL directives file must be created. The libraries which are needed to run the design must be specified in this file. If the routine READ DATA BASE is used to set up the data base, a INTERFACE TYPE directive should be in the file. It may be desired to put other standard directives or user supplied directives into this file.
- 2. A test case must be created. If the program is a logical DIAL program a compiler expansion file must be present. If the program is a physical DIAL program an expanded net list and an expanded part list must be present.
- 3. The user may desire to copy the file RUNDIAL EXEC from the SCALD disk. This command file set the run time environment for the program. The user may wish to change some of the file names to names which are more meaningful.

After all of these things have been completed, the program can be run by issuing the command:

RUNDIAL <user's program name)

If the program runs to a successful conclusion, the results should be checked and changes should be made if needed.

## CHAPTER 10

### INTERFACES

## SCALD Interface Program

#### 10.1 INTRODUCTION

The SCALD Interface Program provides an interface between the SCALDsystem and the user's physical design environment. The files output by this program are intended to supply all of the information needed by physical design systems. The SCALD Interface Program reads the expanded net and part lists created by the Packager and produces files for the user's physical design system. These output files include concise net list, concise part list, etc..

### 10.2 INTERFACE FILES

All output files are text files. Each file has a header which identifies the file, and the date and time of the Packager run. Each output file described in this manual is of the form:

> $<sub>header</sub>$ </sub> (some list of items) END (name of list)

where (header) describes the name of the list and the run of the Packager that created it. The header is of the following form:

> $\langle$ name of list $\rangle$  - 1  $\langle$ date $\rangle$ (user information)

where (name of list) identifies the output file and the information it contains, (date) is a string containing the date and time when the Packager was run, and (user information) is user specified information (such as engineer, revision, etc.) that is supplied in the header input file (which may be as many lines as desired). An example header:

> CONCISE NET LIST - 1 12-AUG-1982 13:18:10.21 A. E. Steinmetz TTL (Transistor-Transistor-Logic) Example

There are five interface files which can be produced by the SCALD Interface Program. These files are:

- 1. dialcnet Concise Net List
- 2. dialcprt Concise Part List
- 3. dialbonl Body Ordered Net List
- 4. dialstf Part Stuff List
- 5. dialpgnd Power and Ground List

The user can specify which files are to be produced by a run of the SCALD Interface Program by using a directive. This will be described in the section on running the SCALD Interface Program. The following sections describe the format of each file which can be produced by the program.

## CONCISE NET LIST

The concise net list is a list of the nets in the design that have at least two nodes; that is, nets connecting one pin (such as NC nets) are not present in this net list. Single node nets are included if specified with the SINGLE NODE NETS ON; Packager directive (see the section on DIAL directives in Chapter 9 for details).

The form of the concise net list is as follows:

(header) (list of nets) END CONCISE NET LIST

Each net entry in the (list of nets) appears on one line. A net entry is of the following form:

(net name) (part designator) (pin number) (part type)

where (net name) is the physical net name assigned by the Packager. (part designator) is the physical part designator assigned by the Packager. < pin number> is the pin number assigned by the Packager. (part type) is the physical part type Packager expanded part file. Each element in the entry is separated from the next by at least one space.

An example net list:

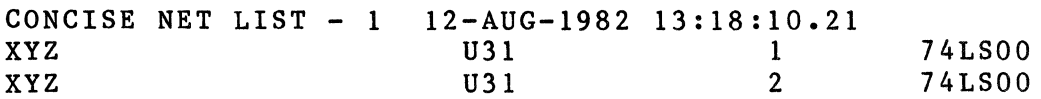

END CONCISE NET LIST

## CONCISE PARTS LIST

The concise parts list consists of a list of all the physical part types used in the design and the quantities. The physical part type is assigned in the libraries defining the part. The format of the file is as follows:

(header) (list of parts) END CONCISE PARTS LIST

An entry in the (list of parts) has the following form:

(physical part type) (internal part number) (quantity)

where (physical part type) is the part name from the libraries, (internal part number) is the value of the PART NUMBER property attached to the part (see PART NUMBER in the glossary), and  $\langle$ quantity $\rangle$  is the number of those parts used in the design.

An example of a concise parts list:

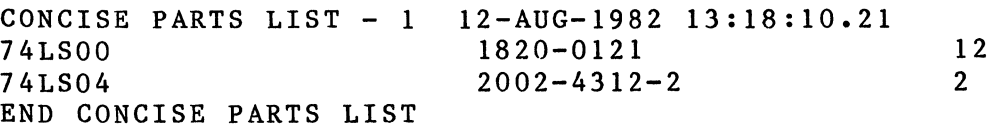

### STUFF LIST

The stuff list consists of a list of physical part types and physical part designators. The list is ordered by physical part type and has the following form:

(header) (list of parts) END STUFF LIST

An entry in the (list of parts) has the following form:

(part type) (internal part number) (part designator)

where (part type) identifies the physical part type, (internal part type) is the value of the PART NUMBER property attached to the part in the library (see the section describing PART NUMBER), and the <part designator> identifies the physical part designator. Physical part designators for a given physical part type are listed in order. A blank line and a line consisting of '------' separates entries of different part types.

An example stuff list:

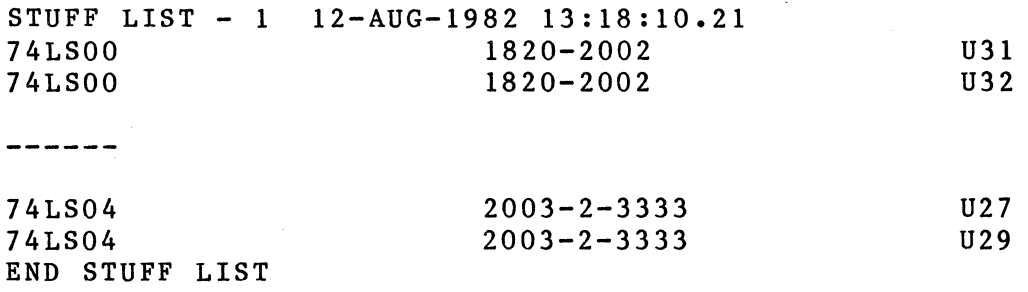

(

## POWER AND GROUND LIST

This list consists of physical part designators, physical part types and their power and ground pins. The list is ordered by physical part designator and has the following form:

> (header) (column labels) (list of parts) END POWER AND GROUND LIST

The first line of the list of parts is (column labels) which identifies the meanings of the columns. The first two labels are DESIGNATOR and PART TYPE. The rest of the columns (every eight places) are the names given the power pins in the libraries (such as VCC, GND, VEE, etc.). For example:

DESIGNATOR PART TYPE vcc GND

An entry in the (list of parts) has the following form:

(part designator) (part type) (power pin list)

where (part designator) identifies the physical part designator and the (part type) identifies the physical part type. The elements of the (power pin list) are arranged in columns; one per power supply specified in the design (see the section on power and ground pin specifications). If the power pins have multiple pin numbers, the additional pin numbers are printed on successive lines in their proper columns with the (part designator) and (part type) fields left blank. The supply names are listed alphabetically.

An example power and ground list:

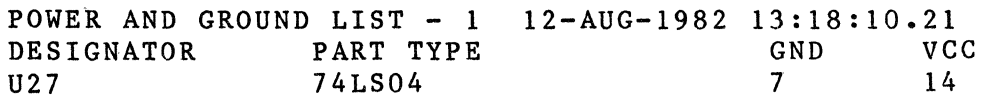

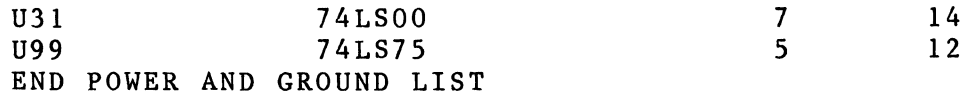

### CONCISE BODY ORDERED NET LIST

This list contains the same information as the Concise Net List (described above) but is ordered by physical part designator (body) rather than by net.

The form of the concise body ordered net list is as follows:

> $\langle$ header $\rangle$ (list of parts) END BODY ORDERED NET LIST

An entry in the (list of parts) appears as follows:

(physical part designator) (physical part type) (list of physical pins and nets)

where (physical part designator) is the physical part name of the part. (physical part type) is the name of the part type. The pins of the part are given in (list of physical pins and nets) each entry of which has the following form:

(physical pin number) (physical net name)

where the (physical pin number) specifies the pin number of the part with pin numbers listed in increasing order. The net connected to the pin is specified by (physical net name).

An example body ordered net list:

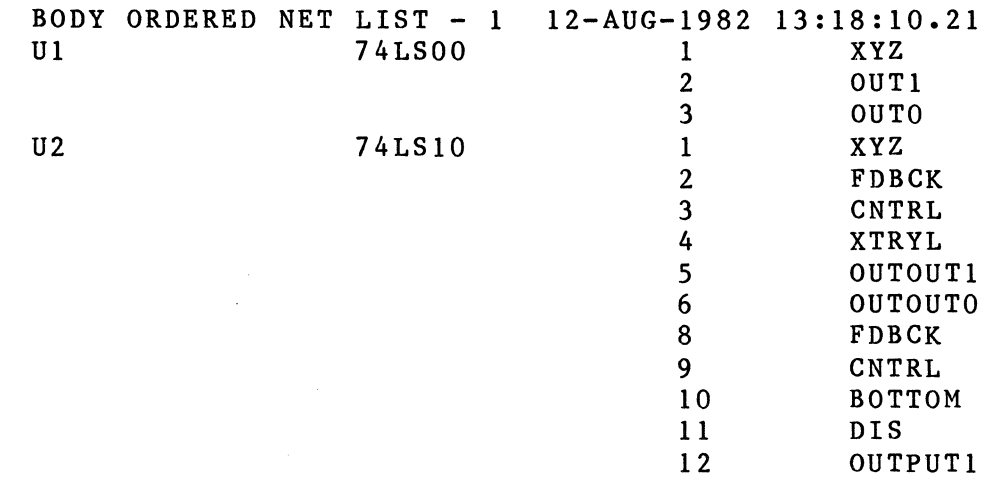

## END BODY ORDERED NET LIST

#### 10.3 RUNNING THE SCALD INTERFACE PROGRAM

The SCALD Interface Program is very easy to run. All that has to be done is to make certain that there are three files resident in the current directory (the files are described below). The three files which the program needs are:

- 1. Expanded Part List This is an Expanded Part List which has been produced by a run of the Packager. This file is made by the Packager after a design has been edited, compiled and then packaged.
- 2. Expanded Net List This is an Expanded Net list which has been produced by a run of the Packager. Note that the Expanded Net and Part lists must be produced by the same run of the Packager.
- 3. Command File This file serves two purposes: to describe the libraries which are needed to run the design and to specify the files which are to be produced. The file will be named:

scald.cmd scald cmd { CMS } { VAX and UNIX }

See the next section for the definition of the directives which can be used to run the SCALD Interface Program.

After the expanded part and net lists are present in the current directory and the directives file contains the information which is needed to run the SCALD Interface Program, the program is run by entering the following command:

## gscald

The program produces the files which are specified in the directives file and a list file which contains a summary of the run of the program.

## 10.4 THE SCALD INTERFACE DIRECTIVES FILE

The SCALD Interface Program uses a directives file to specify which libraries are to be used for the design and which files are to be output by the program. Two directives are used to accomplish this. These directives are:

## LIBRARY FILE

Specifies the names of files containing library<br>components. These files are produced by the SC. These files are produced by the SCALD<br>ng the OUTPUT CHIPS directive. Any number Compiler using the OUTPUT CHIPS directive. Any number<br>of libraries can be specifed with this directive. The of libraries can be specifed with this directive. names can be placed in a list separated by commas or listed individually with separate LIBRARY FILE directives. For example, the directive:

LIBRARY FILE '100k.prt', 'lsttl.prt';

specifies two library files, lOOk.prt and lsttl.prt, and is equivalent to the directives:

> LIBRARY FILE 'lOOk.prt'; LIBRARY-FILE 'lsttl.prt';

The SCALD Interface Program checks to make sure that a file is not specified more than once.

## OUTPUT

Controls which output files are produced by the Packager. Each of the various output listings can be individually suppressed or enabled. All files are generated by default. The first OUTPUT directive encountered causes all output files to be turned off (so that they may be individually turned back on) unless the '-' option is used, in which case files are deleted individually. The 'ALL' identifier can be used to turn all files on or off. For example, the directive:

OUTPUT;

is equivalent to the directive

OUTPUT -ALL;

which turns off all output files.

The names of these files are listed separated by commas in a single OUTPUT directive or can be specified with multiple OUTPUT directives. For instance, the directive:

OUTPUT CONCISENETLIST,CONCISEPARTLIST;

is equivalent to:

## OUTPUT CONCISENETLIST; OUTPUT CONCISEPARTLIST;

In both of the above examples, the only output files that will be generated are the concise net list and the concise part list.

Each of the OUTPUT files are listed below. See previous sections for a description of the format and content of each file.

CONCISENETLIST Causes the concise net list to be output to the file DIALCNET.

CONCISEPARTLIST

Causes the concise part list to be output to the file DIALCPRT.

*(*   $\checkmark$ 

#### **STUFFLIST**

Causes the stuff list to be output to the file DIALSTF.

POWERANDGNDLIST

Causes the power and ground list to be output to the file DIALPGND.

CBODYORDEREDLIST

Causes the concise body-ordered net list to be output to the file DIALBONL.

#### CROSSREFERENCES

Causes all of the cross references to be output to the file SCALD.XREF.

#### LOCALPARTXREF

Causes the local part cross reference to be output to the file SCALD.XREF.

#### GLOBALSIGNALXREF

Causes the global signal cross reference to be output to the file SCALD.XREF.

#### GLOBALPARTXREF

Causes the global part cross reference to be output to the file SCALD.XREF.

## 10.5 EXAMPLES OF FILES

The following sections contain examples of the files which can be produced by the SCALD Interface Program. Each section contains the following information:

- 1. The name of the file which contains the information. The file names are given for the three operating systems on which the program can be run.
- 2. An example of the format and information produced and placed into the file.

## CONCISE NET LIST

The Concise Net List is named:

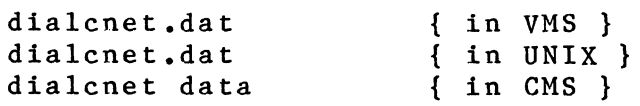

The format of the concise net list is:

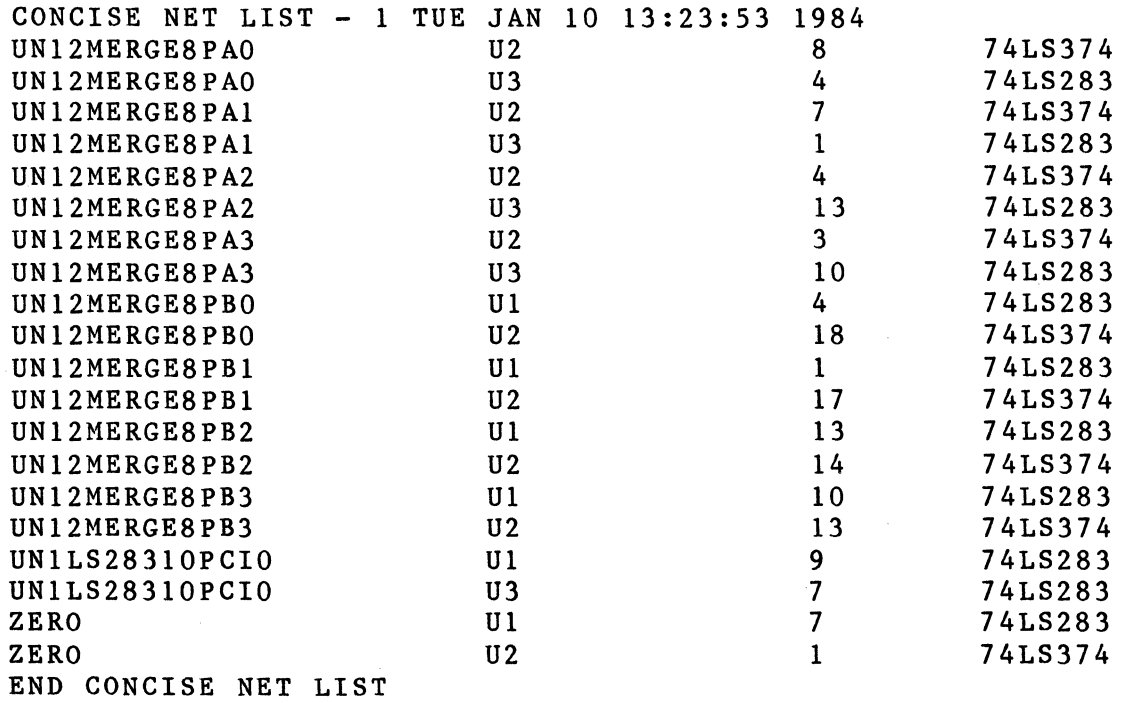

## CONCISE PART LIST

The Concise Part List is named:

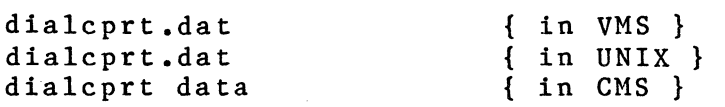

 $\mathcal{L}$ 

The format of the concise part list is:

CONCISE PART LIST - 1 TUE JAN 10 13:23:53 1984 74LS283  $\frac{2}{1}$ 74LS374 1  $Total$  3

END CONCISE PART LIST

# BODY-ORDERED NET LIST

The Body-Ordered Net List is named:

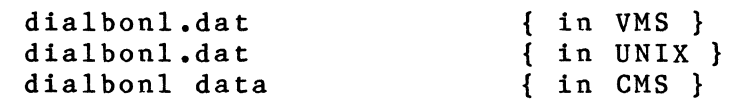

The format of the body-ordered net list is:

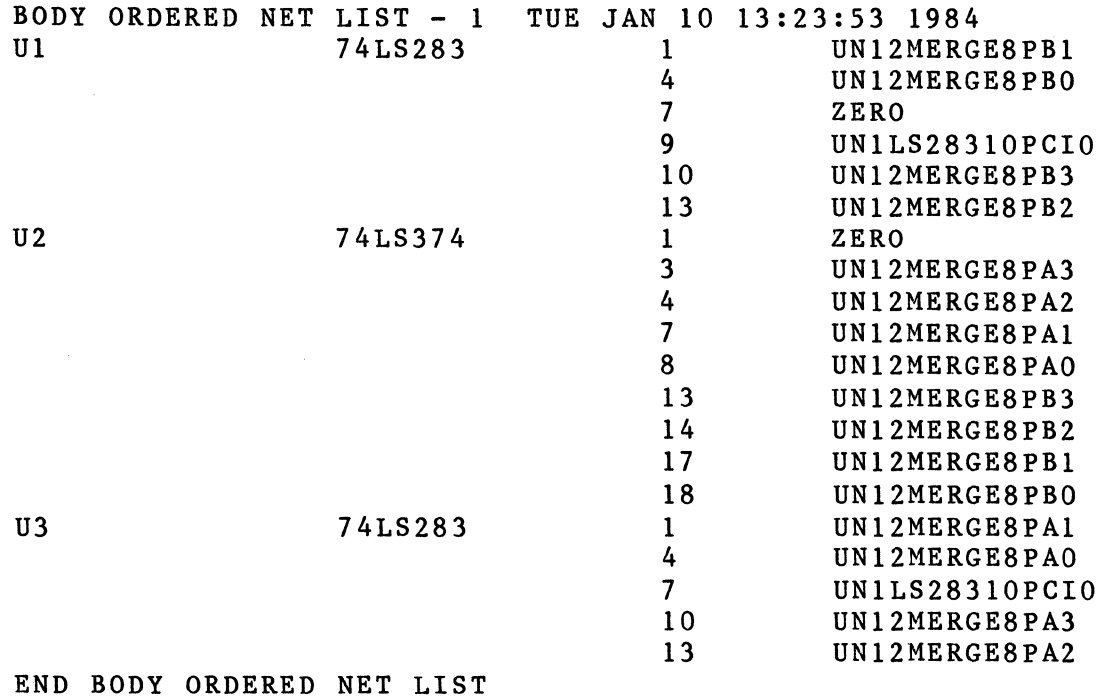

## POWER AND GROUND LIST

The Power and Ground List is named:

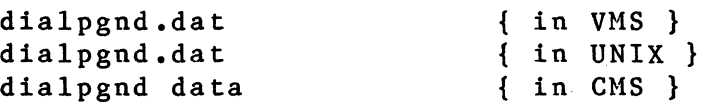

The format of the power and ground list is:

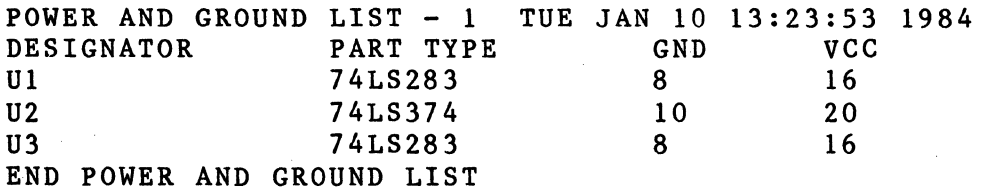

## STUFF LIST

The Stuff List is named:

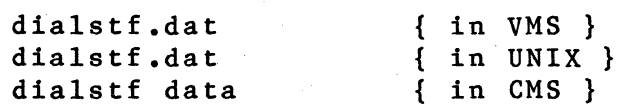

The format of the stuff list is:

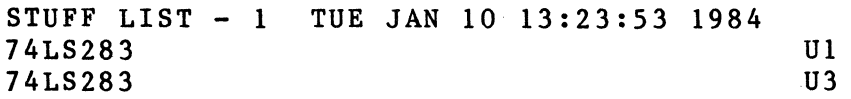

-----------------

74LS374 U2

END STUFF LIST

 $\mathcal{L}_{\mathcal{L}}$ 

-----------------

 $\sim 10^6$